# Introduction to Scientific Computation

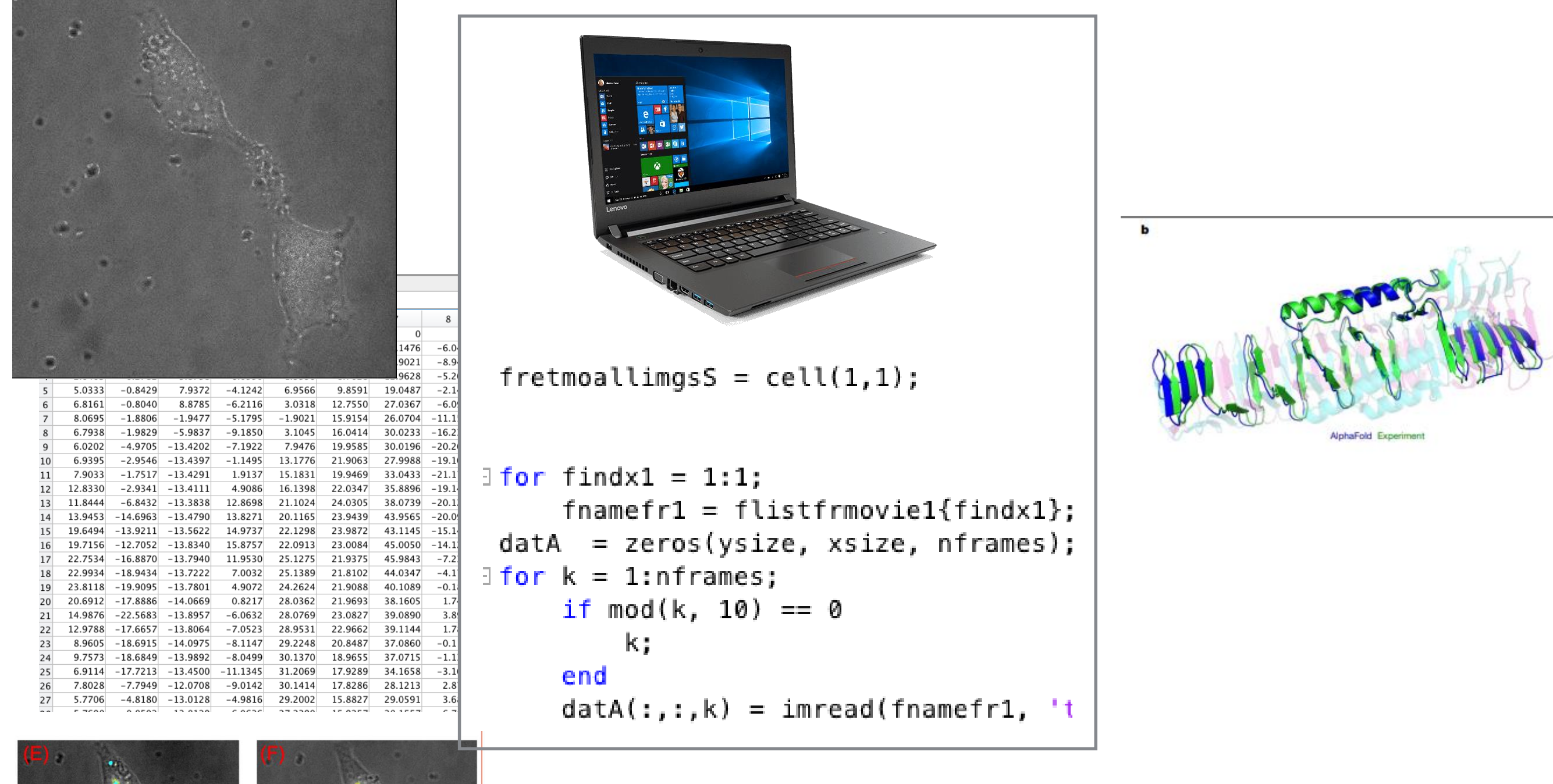

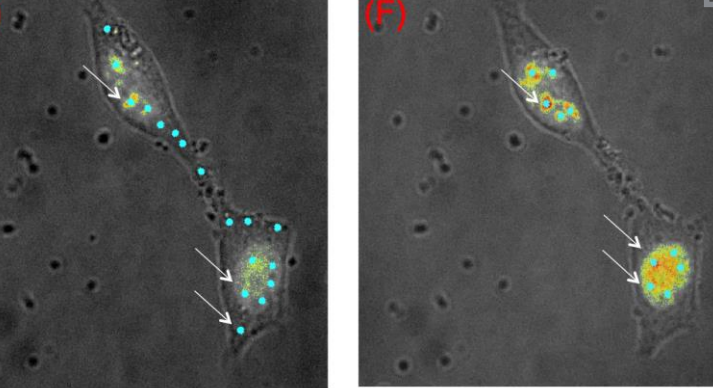

Halil Bayraktar Lecture 1 - Introduction Course Instructor Halil Bayraktar

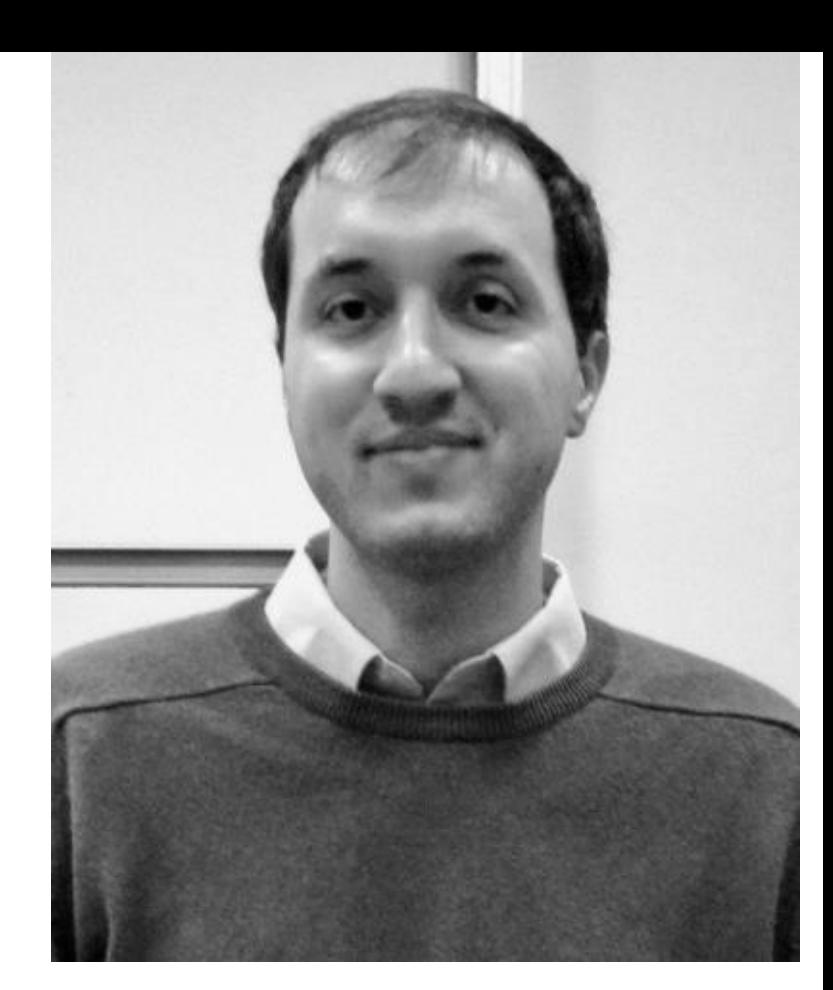

Associate Professor Molecular Biology and Genetic Department Office : MOBGAM 308

**Course Teaching Assistant** 

Alican Topaloglu<br>Umut Cagan Ucar

### Molecular Biology and Genetics Department Building

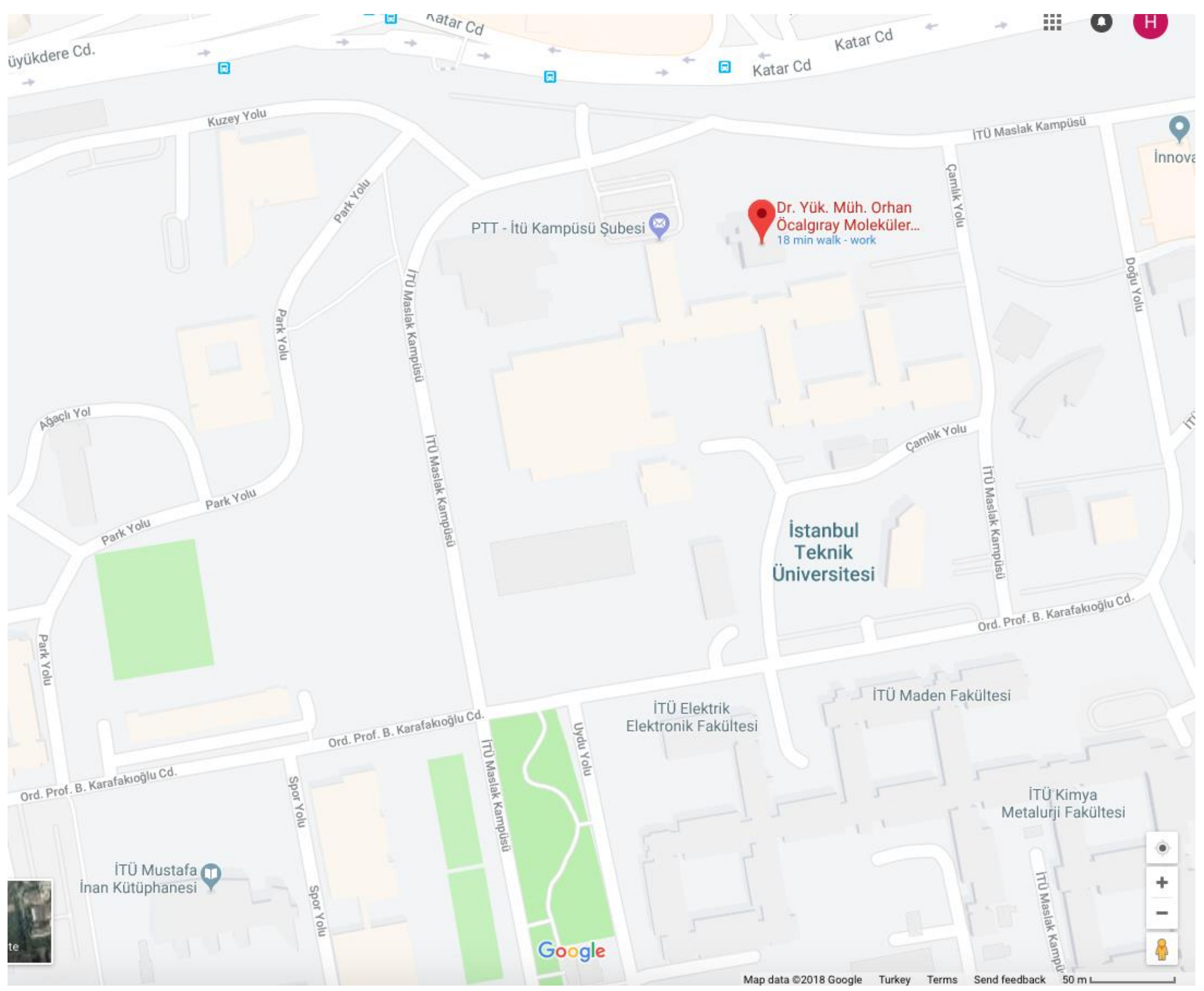

### Office hours : Monday14:30-15:00 pm and by appointment hbayraktar@itu.edu.tr

### Course website

### <https://b2lab.wordpress.com/scientific-computing/>

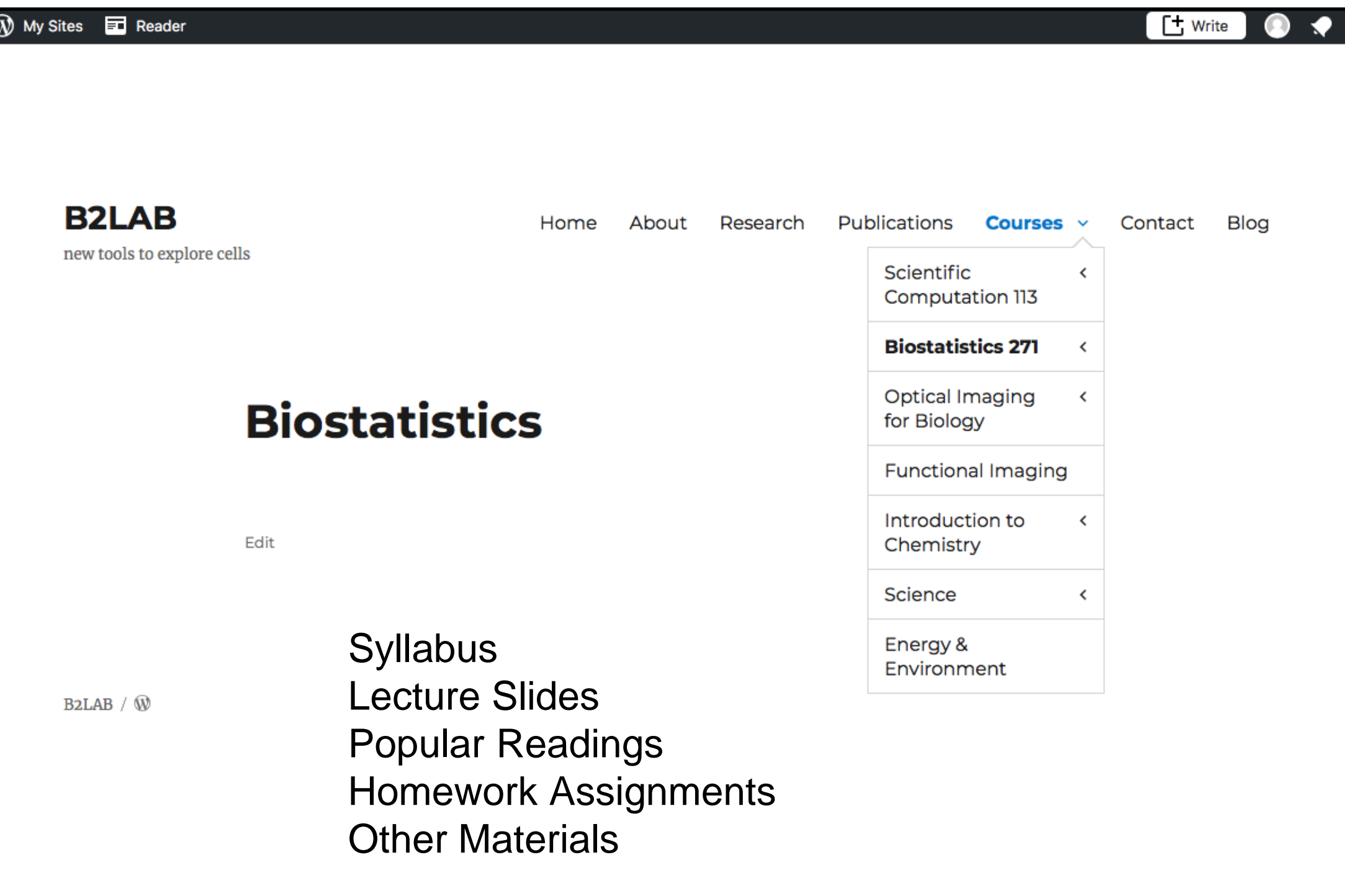

## Grading

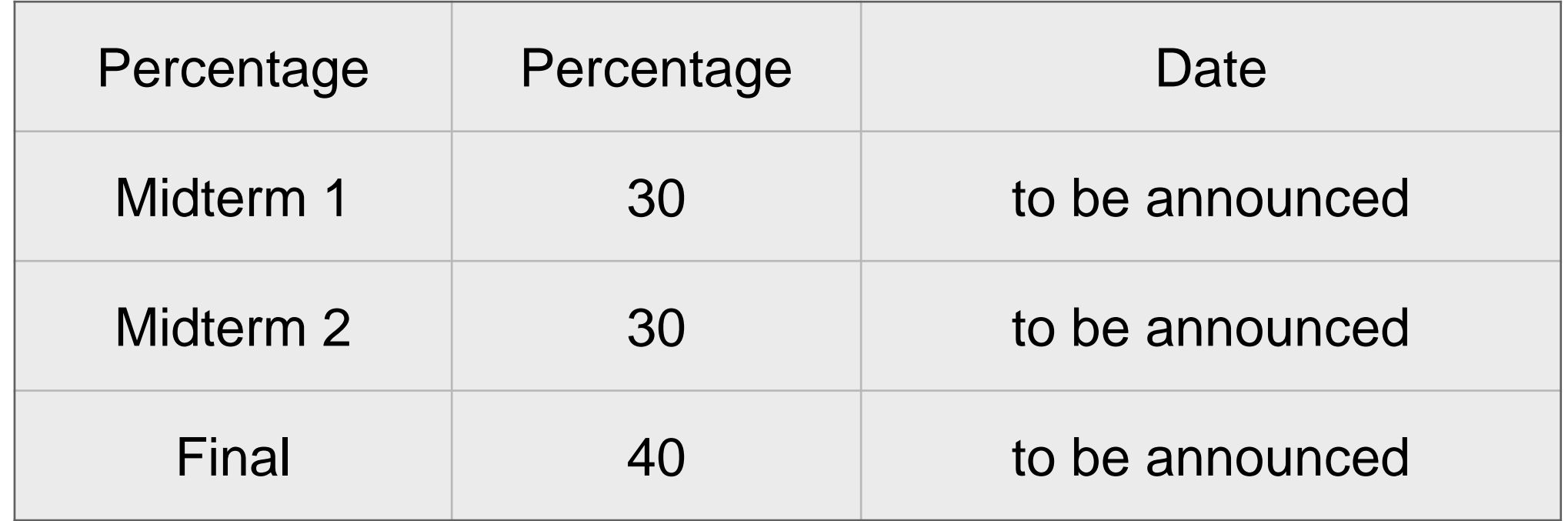

A minimum average of 20 % from semester activities is required to attend final exam.

### Books and other resources

• No official textbook for this course

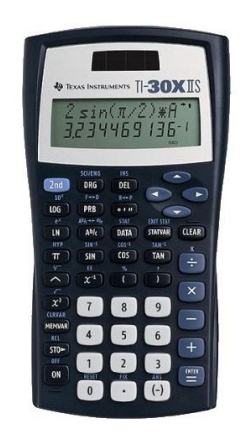

### Please check other reserved books at ITU library and other online resources.

### **Course Objectives**

Basic coding (MATLAB) knowledge to use in your research, other courses and workplace.

Learn coding/algorithm tools to evaluate scientific data

Enhance your data presentation skills for publications (graphs, pie charts, box plots vs.)

Improve your practical mathematics skills

Teaching skills of transition from raw data to presented data

### Why study scientific computation?

- Computer and numerical methods are essential to analyze complex data and provide analytical solutions.
- Presentation of your data with various plots such as line, histogram plot, polar plot, box plot etc.
- Analyze multidimensional data (matrix) Example, gene expression profile, microscope images, videos etc.
- Learn to simplify complex problems
- Guidelines to computation
- Learn how to write code to analyze your data

### **Textbooks by Cleve Moler**

Cleve Moler is chairman and chief scientist at MathWorks. Moler was a professor of math and computer science for almost 20 years at the University of Michigan, Stanford University, and the University of New Mexico. In addition to being the author of the first version of MATLAB, Moler is one of the authors of the LINPACK and EISPACK scientific subroutine libraries. He is co-author of three textbooks on numerical methods.

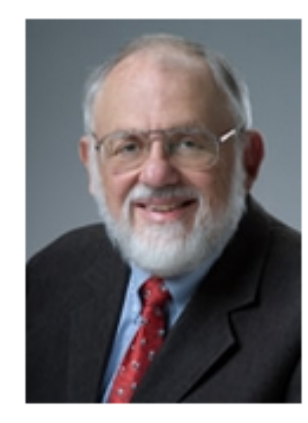

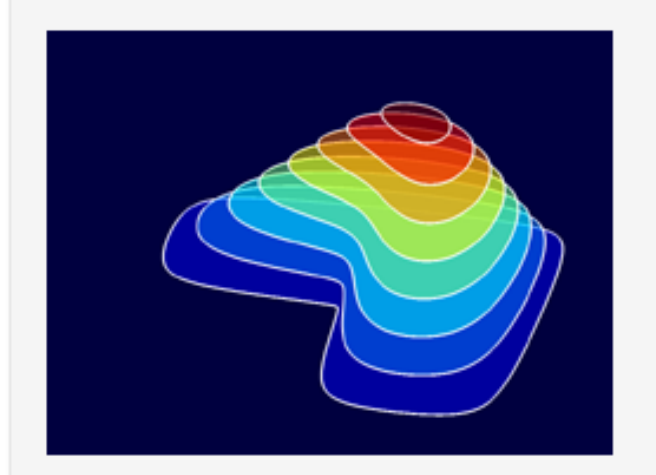

### Numerical Computing with MATLAB

This lively textbook by Cleve Moler is designed for use in an introductory course in numerical methods, MATLAB, and technical computing.

- View the textbook  $\mathcal{D}$
- Get curriculum tools and materials  $\mathcal{D}$

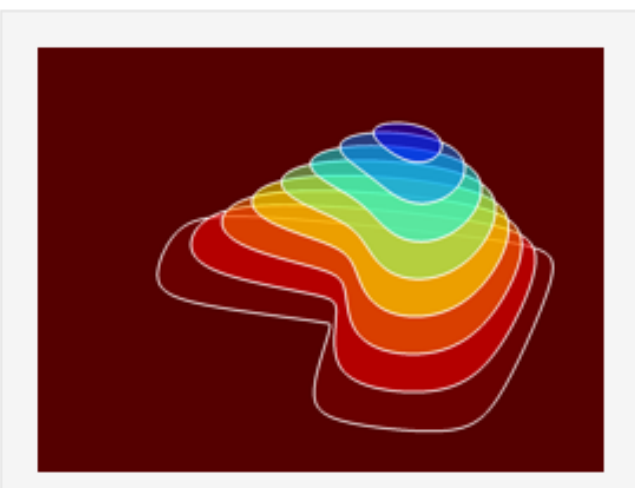

### **Experiments with MATLAB**

Under active development by Cleve Moler, this electronic book features chapters that supplement high school and early college courses in mathematics and technical computing, including calculus and matrix theory.

View the e-book  $\mathcal{D}$ 

Textbook and other resources

a) Numerical computing with Matlab by Cleve Moler, available for free download at

<http://www.mathworks.com/moler/>.

b) The Matlab demos are available at <https://www.mathworks.com/moler/exm/chapters.html>

c) Matlab help files

d) Matlab online resources (online videos)

https://www.mathworks.com/matlabcentral/answers/

What can you do with MatLab?

Advance computation/analysis

Data visualization/graphics

Code development

Modeling and simulation

Data acquisition

Graphical user interface

and more…

- Coding for data analysis
- Create your own functions
- Advance plotting
- Create user interfaces (not ideal)
- Interface with other programming languages (JAVA, Python, C/C++)

### Raw data **National Raw data** Presented data

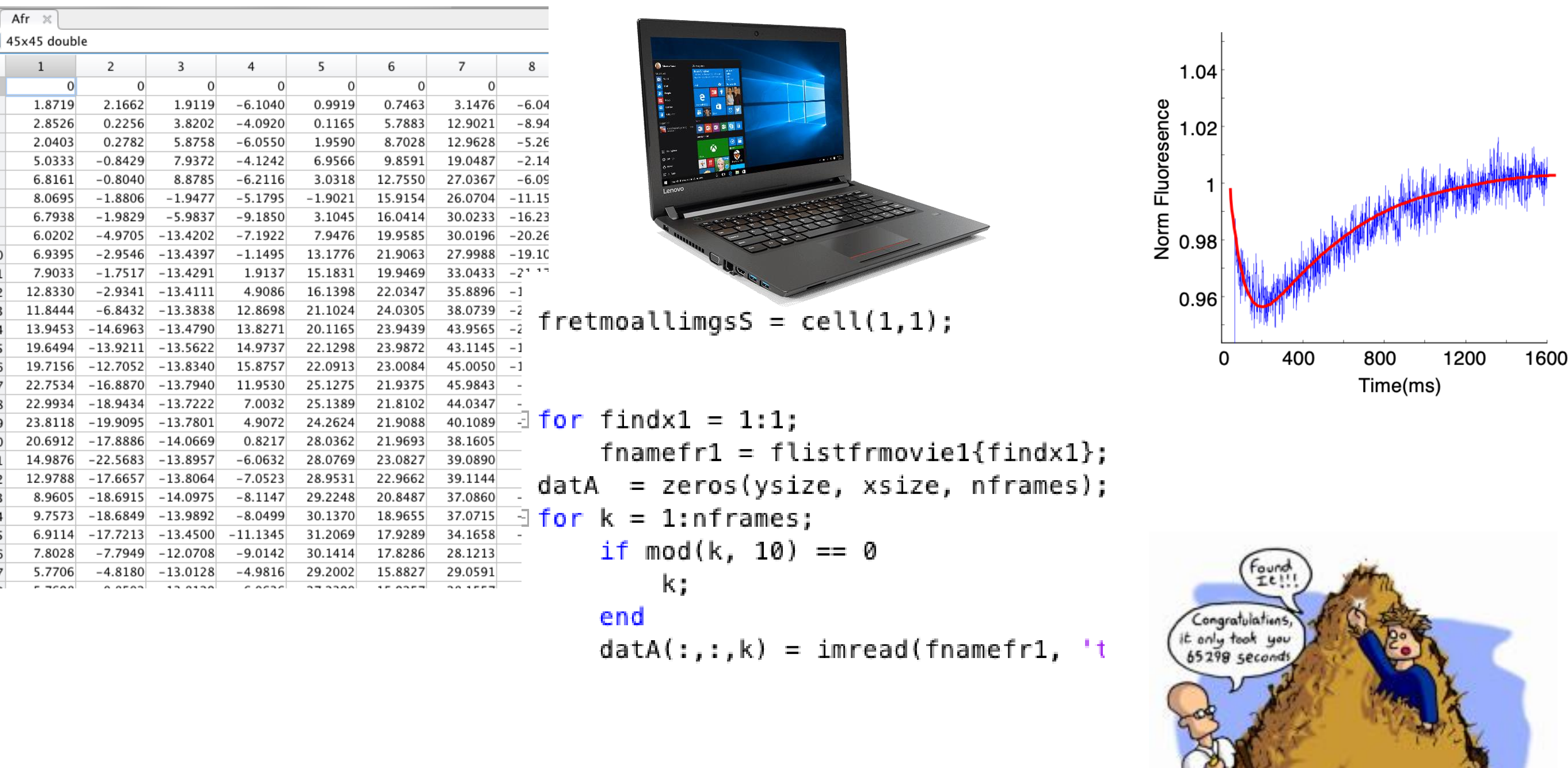

mere jolyat oa uk

Scientific computation is a key tool to decipher the mechanism of biology systems.

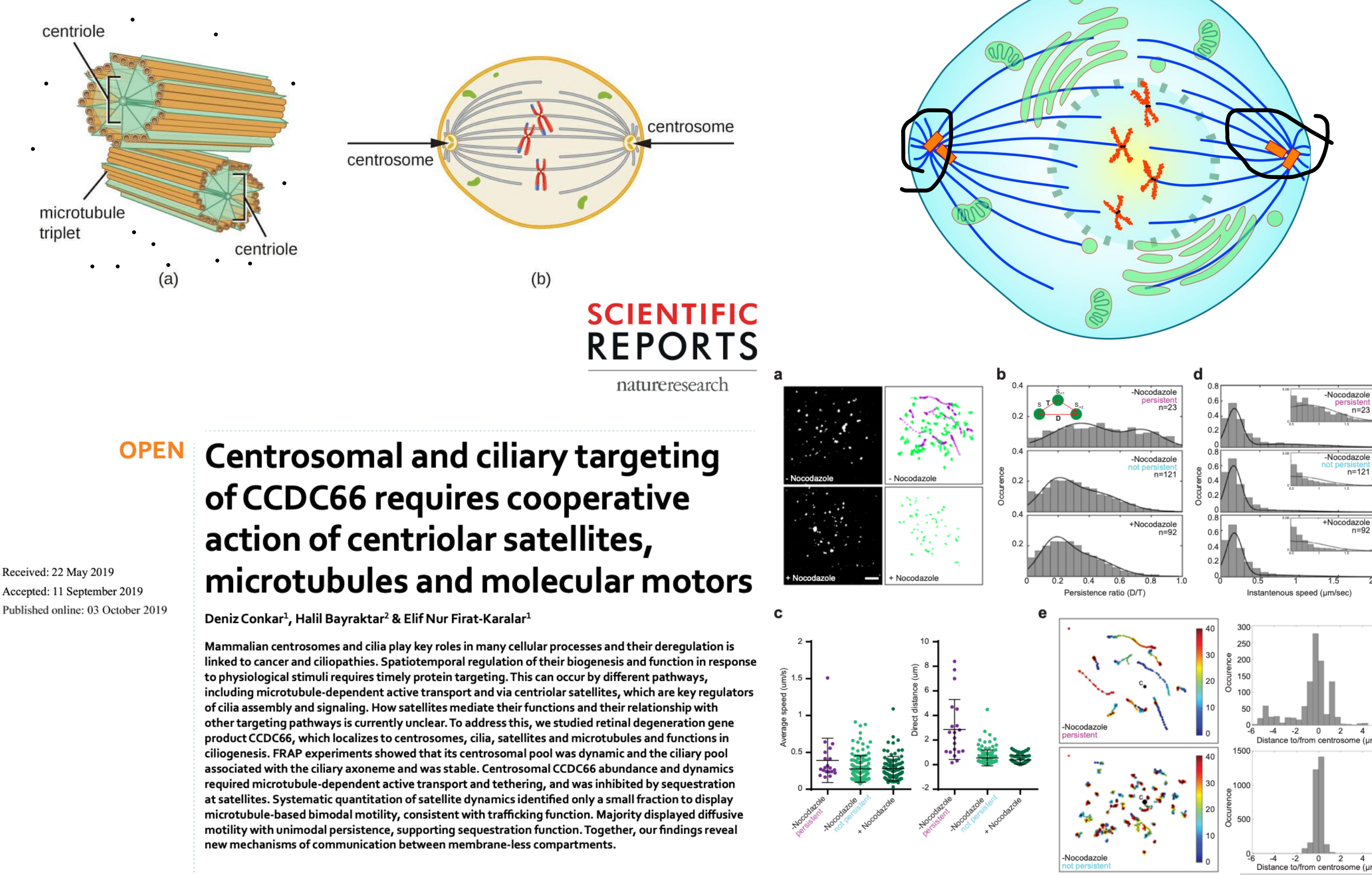

gative: to the centrosome (C)

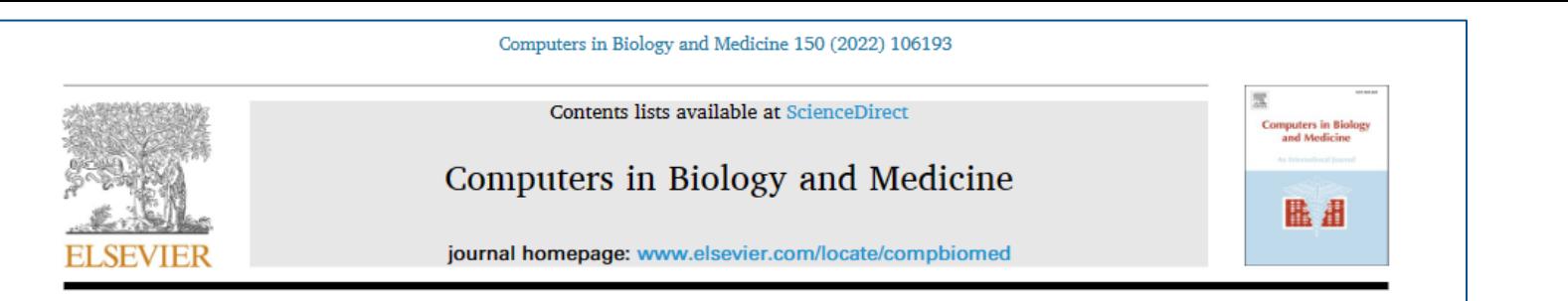

Adaptive tracking algorithm for trajectory analysis of cells and layer-by-layer assessment of motility dynamics

Mohammad Haroon Qureshi<sup>a, b</sup>, Nurhan Ozlu<sup>a</sup>, Halil Bayraktar<sup>c,\*</sup>

<sup>2</sup> Department of Molecular Biology and Genetics, Koç University, Rumelifeneri Yolu, Sariyer, 34450, Istanbul, Turkey <sup>b</sup> Center for Translational Research, Koç University, Rumelifeneri Yolu, Sariyer, 34450, Istanbul, Turkey <sup>c</sup> Department of Molecular Biology and Genetics, Istanbul Technical University, Maslak, Sariyer, 34467, Istanbul, Turkey

#### **ARTICLE INFO**

ABSTRACT

Keywords: Tracking Segmentation Algorithms Image processing Cell trajectories Linkage analysis Networks Open source software Motility dynamics Single cell

Tracking biological objects such as cells or subcellular components imaged with time-lapse microscopy enables us to understand the molecular principles about the dynamics of cell behaviors. However, automatic object detection, segmentation and extracting trajectories remain as a rate-limiting step due to intrinsic challenges of video processing. This paper presents an adaptive tracking algorithm (Adtari) that automatically finds the optimum search radius and cell linkages to determine trajectories in consecutive frames. A critical assumption in most tracking studies is that displacement remains unchanged throughout the movie and cells in a few frames are usually analyzed to determine its magnitude. Tracking errors and inaccurate association of cells may occur if the user does not correctly evaluate the value or prior knowledge is not present on cell movement. The key novelty of our method is that minimum intercellular distance and maximum displacement of cells between frames are dynamically computed and used to determine the threshold distance. Since the space between cells is highly variable in a given frame, our software recursively alters the magnitude to determine all plausible matches in the trajectory analysis. Our method therefore eliminates a major preprocessing step where a constant distance was used to determine the neighbor cells in tracking methods. Cells having multiple overlaps and splitting events were further evaluated by using the shape attributes including perimeter, area, ellipticity and distance. The features were applied to determine the closest matches by minimizing the difference in their magnitudes. Finally, reporting section of our software were used to generate instant maps by overlaying cell features and trajectories. Adtari was validated by using videos with variable signal-to-noise, contrast ratio and cell density. We compared the adaptive tracking with constant distance and other methods to evaluate performance and its efficiency. Our algorithm yields reduced mismatch ratio, increased ratio of whole cell track, higher frame tracking efficiency and nt of motility to characterize single-cells. Ad

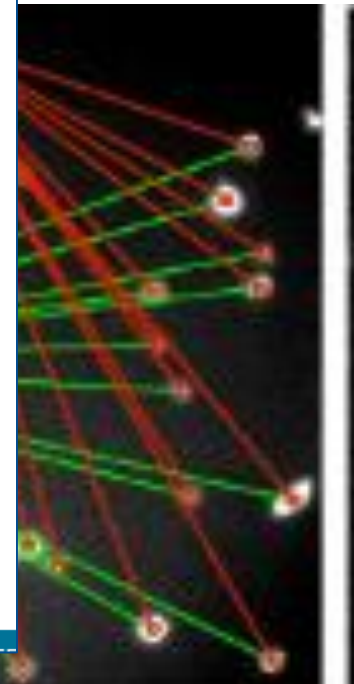

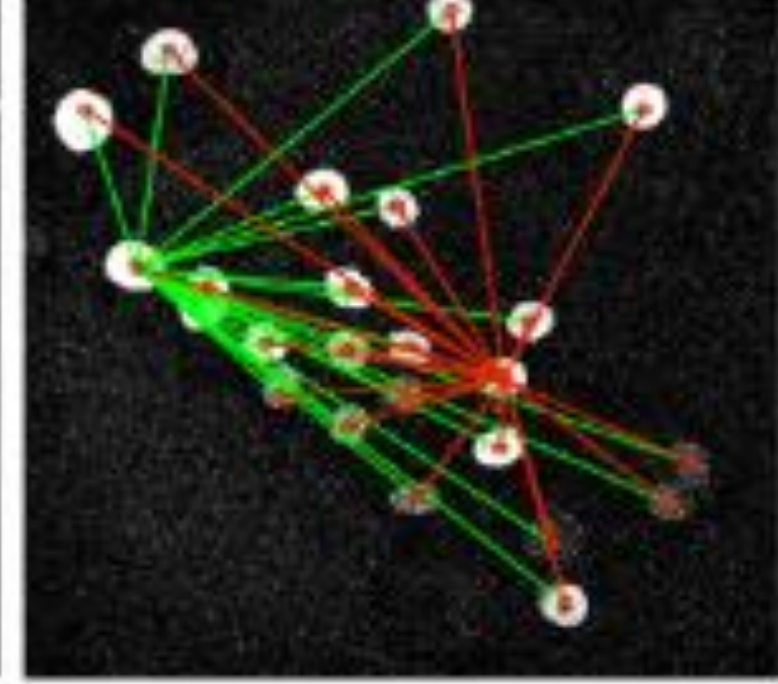

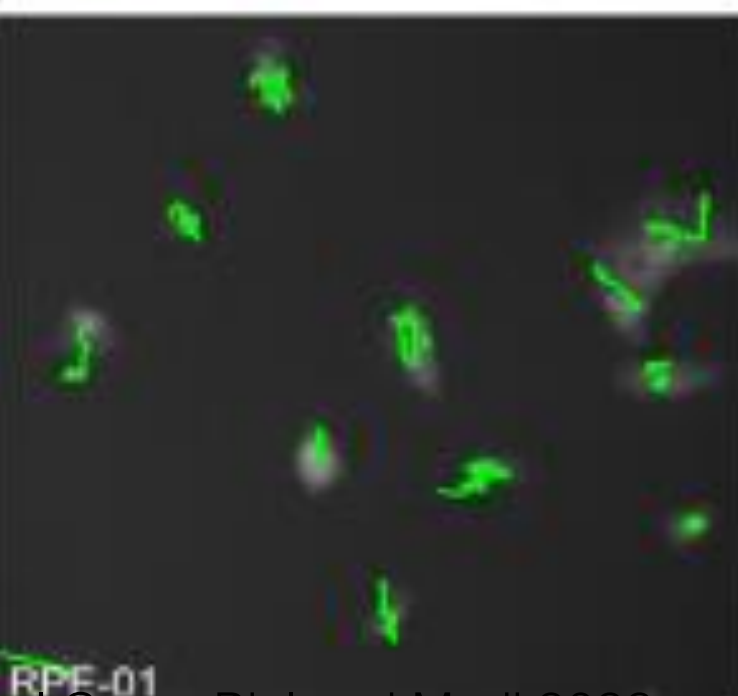

Qureshi et al Comp Biol and Medi 2022

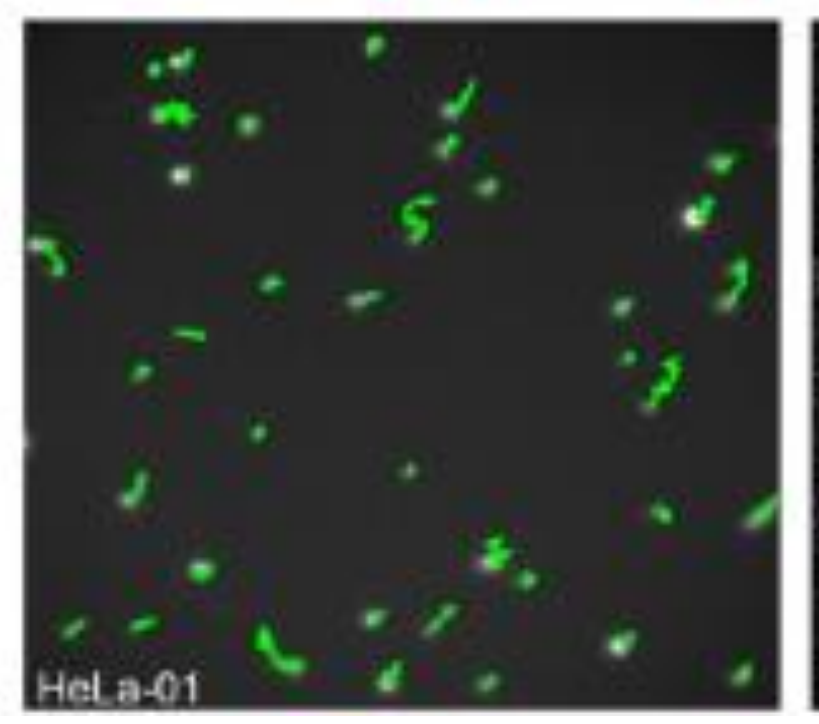

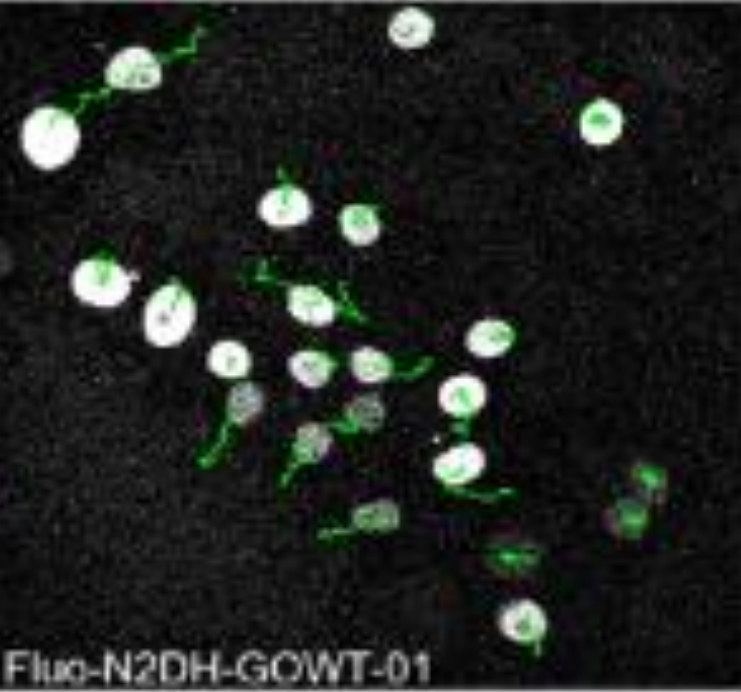

### Material science and computation: Adaptive tracking to study cell motility at PEG-collagen hydrogels

#### International Journal of Biological Macromolecules 157 (2020) 414-423 Contents lists available at ScienceDirect International Journal of Biological Macromolecules journal homepage: http://www.elsevier.com/locate/ijbiomac Alteration of cell motility dynamics through collagen fiber density in photopolymerized polyethylene glycol hydrogels Ozge Begum Akalin<sup>a</sup>, Halil Bayraktar <sup>b,\*</sup> <sup>a</sup> Biomedical Science and Engineering, Koç University, Rumelifeneri Yolu, Sariyer, 34450 Istanbul, Turkey<br><sup>b</sup> Department of Molecular Biology and Genetics, Istanbul Technical University, Maslak, Sariyer, 34467 Istanbul, T ARTICLE INFO **ABSTRACT** Article history:<br>Received 16 December 2019<br>Received in revised form 3 April 2020<br>Accepted 18 April 2020<br>Available online 25 April 2020 Polyethylene glycol (PEG) hydrogels that have natural fibers mimicking extracellular matrix can be used as a model to understand the role of substrate properties on cell growth and migration. Due to the dependence of notation of motifying is needed to prepare biccompatible substrates. We demonstrated a method to encapsulate collagen into PEG hydrogel crosslinked via photopolymerization and studied the effect of fiber density on motilit with fibers after neutralizing solution. We provided a detailed study of cell instantaneous/average speed, total<br>displacement, persistence and angular displacement. We found that cells demonstrated a biphasic motility<br>disp Keywords:<br>
Hydrogel<br>
PEG<br>
Collagen<br>
Single-cell tracking<br>
Motility dynamics<br>
Resistence at 1.2 mg/ml collagen. High occurrence of low angular displacement observed at intermediate fiber density sug<br>gests that cells tend to move forward along hydrogels. Increased anisotrony at low density was an indication of

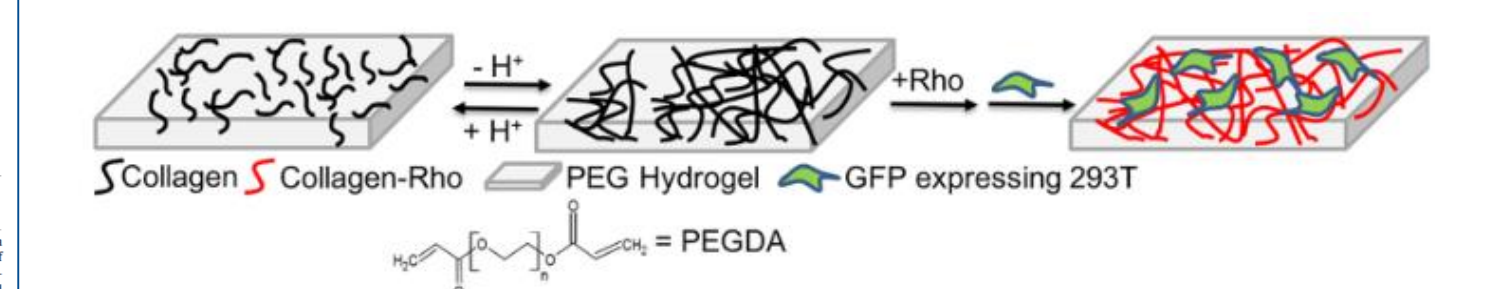

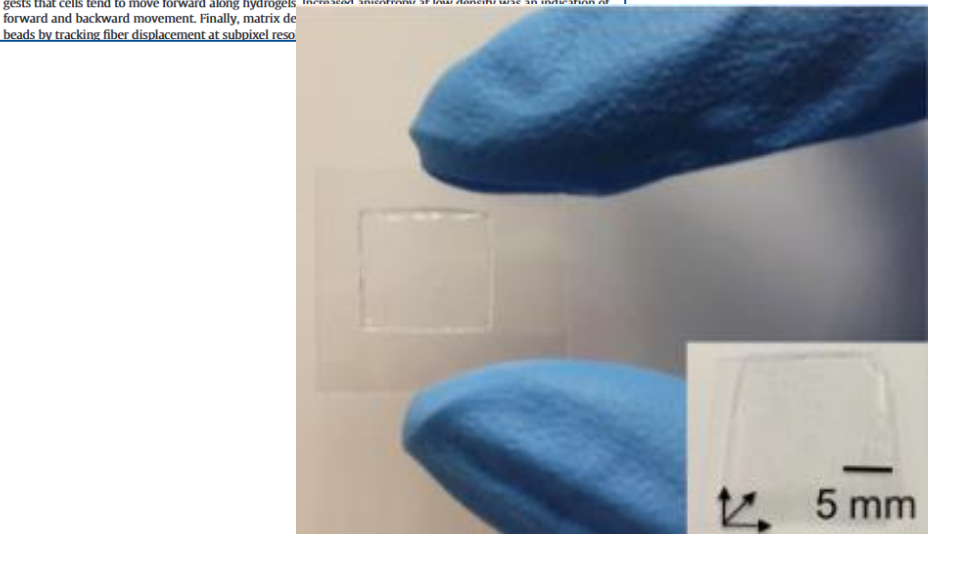

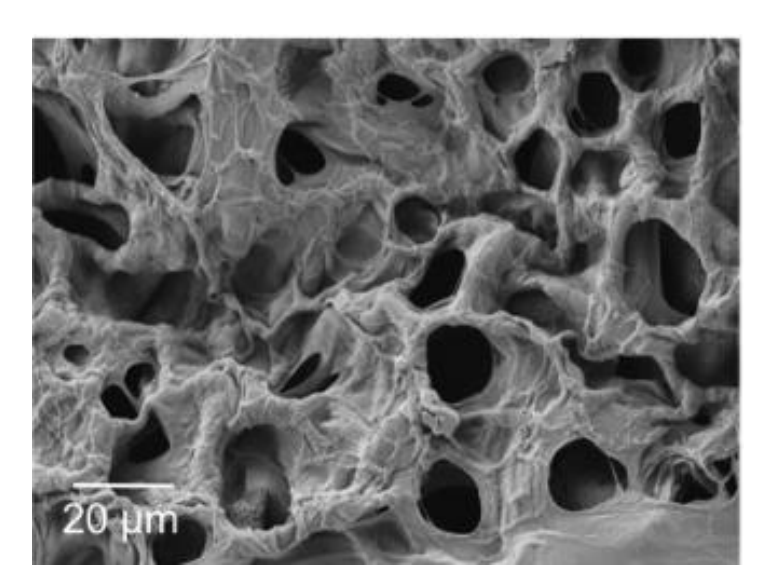

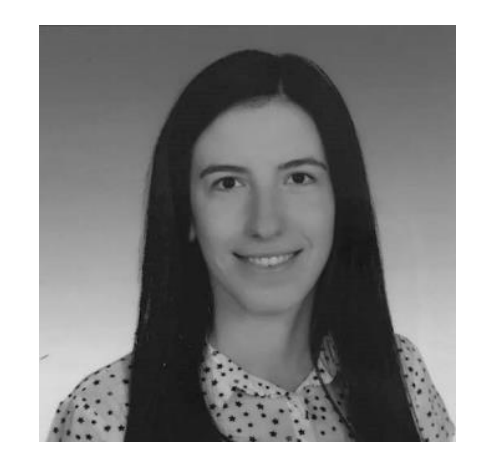

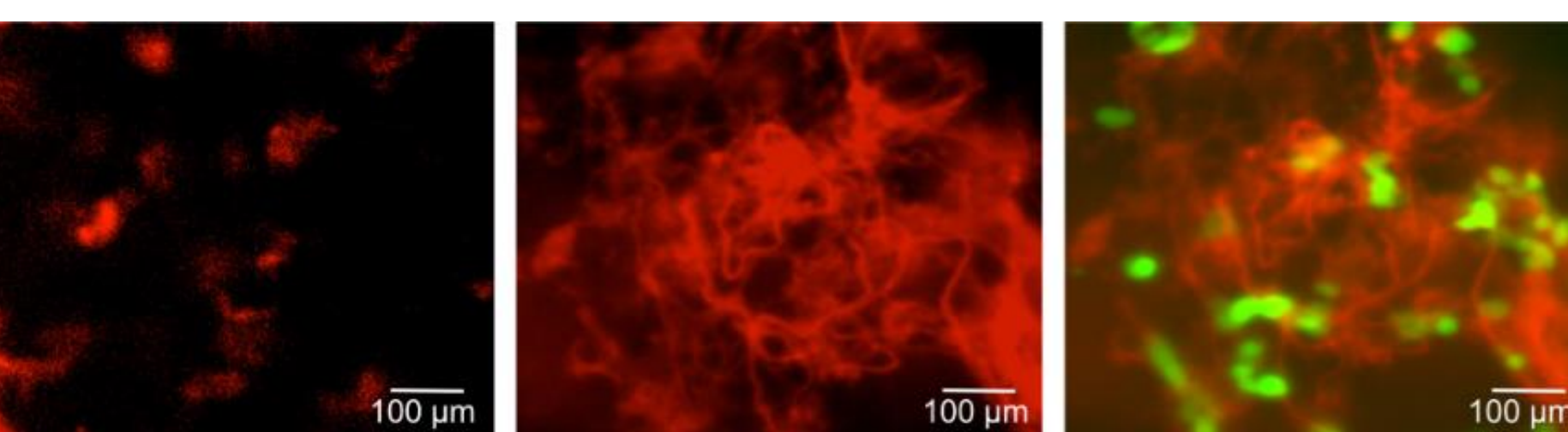

# Machine Learning and AI

- Supervised learning: Build a model based on input and output data
- Unsupervised learning: Build a model based on input data

Supervised learning uses classification and regression tech to develop a model Example,

Can a model predict the diving and nondiving cells in images?

Can a model predict the negative or positive feedbacks from a text message?

Can a model predict 3D structure of proteins?

Can a model discover a new drug?

Process of learning

•Collection: Gathering data

- •Data Preprocessing: Cleaning and preparing the data for machine learning algorithms.
- •Model Training: Building a model by fitting it to the prepared data.
- •Model Evaluation: Assessing the performance of the trained model on unseen data.
- •Prediction: Using the trained model to make predictions on new data.

### Protein Structure prediction with AI

• AlphaFold developed by deepmind

It precits the protein's #D structure based on its amino acid sequence

### • AlphaFold [Protein Structure Database \(ebi.ac.uk\)](https://www.alphafold.ebi.ac.uk/)

### AlphaFold - [Google DeepMind](https://deepmind.google/technologies/alphafold/)

#### **Article**

### Highly accurate protein structure prediction with AlphaFold

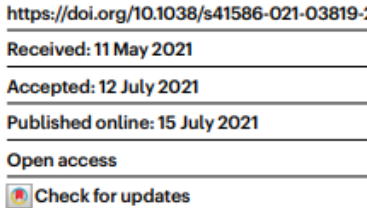

John Jumper<sup>14</sup>, Richard Evans<sup>14</sup>, Alexander Pritzel<sup>14</sup>, Tim Green<sup>14</sup>, Michael Figurnov<sup>14</sup>, Olaf Ronneberger<sup>1,4</sup>, Kathryn Tunyasuvunakool<sup>1,4</sup>, Russ Bates<sup>1,4</sup>, Augustin Židek<sup>1,4</sup>, Anna Potapenko<sup>14</sup>, Alex Bridgland<sup>14</sup>, Clemens Meyer<sup>14</sup>, Simon A. A. Kohl<sup>14</sup>, Andrew J. Ballard<sup>1,4</sup>, Andrew Cowie<sup>1,4</sup>, Bernardino Romera-Paredes<sup>1,4</sup>, Stanislav Nikolov<sup>1,4</sup>, Rishub Jain<sup>1,4</sup>, Jonas Adler<sup>1</sup>, Trevor Back<sup>1</sup>, Stig Petersen<sup>1</sup>, David Reiman<sup>1</sup>, Ellen Clancy<sup>1</sup>, Michal Zielinski<sup>1</sup>, Martin Steinegger<sup>2,3</sup>, Michalina Pacholska<sup>1</sup>, Tamas Berghammer<sup>1</sup>, Sebastian Bodenstein<sup>1</sup>, David Silver<sup>1</sup>, Oriol Vinyals<sup>1</sup>, Andrew W. Senior<sup>1</sup>, Koray Kavukcuoglu<sup>1</sup>, Pushmeet Kohli<sup>1</sup> & Demis Hassabis<sup>1,48</sup>

Proteins are essential to life, and understanding their structure can facilitate a mechanistic understanding of their function. Through an enormous experimental effort<sup>1-4</sup>, the structures of around 100,000 unique proteins have been determined<sup>5</sup>, but this represents a small fraction of the billions of known protein sequences<sup>67</sup>. Structural coverage is bottlenecked by the months to years of painstaking effort required to determine a single protein structure. Accurate computational approaches are needed to address this gap and to enable large-scale structural bioinformatics. Predicting the three-dimensional structure that a protein will adopt based solely on its amino acid sequence-the structure prediction component of the 'protein folding problem'<sup>8</sup>-has been an important open research problem for more than 50 years<sup>9</sup>. Despite recent progress<sup>10-14</sup>, existing methods fall far short of atomic accuracy, especially when no homologous structure is available. Here we provide the first computational method that can regularly predict protein structures with atomic accuracy even in cases in which no similar structure is known. We validated an entirely redesigned version of our neural network-based model, AlphaFold, in the challenging 14th Critical Assessment of protein Structure Prediction (CASP14)<sup>15</sup>, demonstrating accuracy competitive with experimental structures in a majority of cases and greatly outperforming other methods. Underpinning the latest version of AlphaFold is a novel machine learning approach that incorporates physical and biological knowledge about protein structure, leveraging multi-sequence alignments, into the design of the deep learning algorithm.

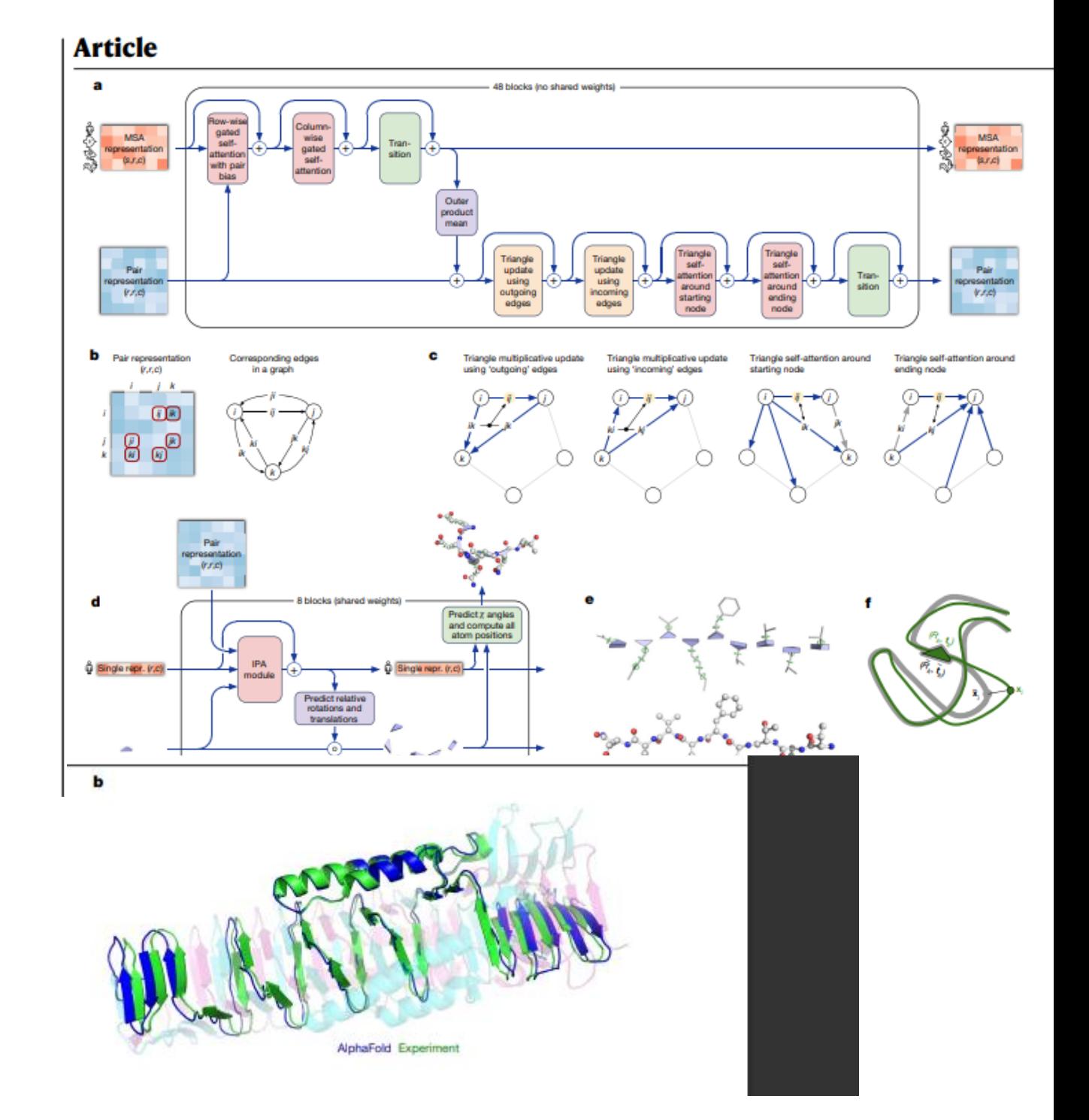

# Google deepmind

 $\rightarrow$ 

https://deepmind.google/technologies/

#### $A^{\eta}$   $\approx$ 四 (3) (1) 《白  $\odot$

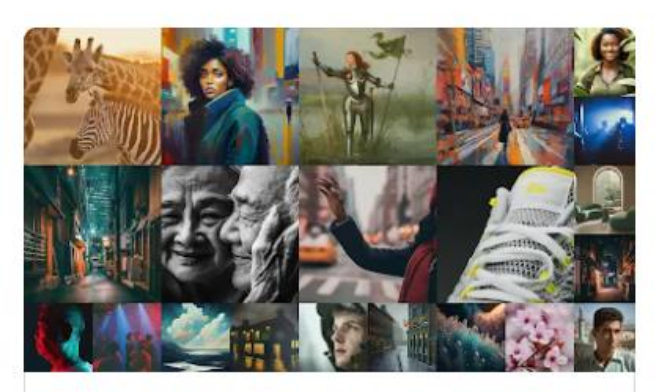

Imagen 2 Our most advanced text-to-image technology

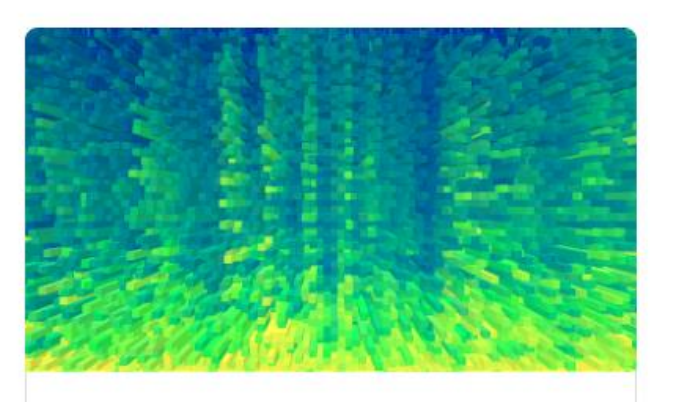

#### SynthID

Robust and scalable tool for watermarking and identifying AI-generated images.

 $\rightarrow$ 

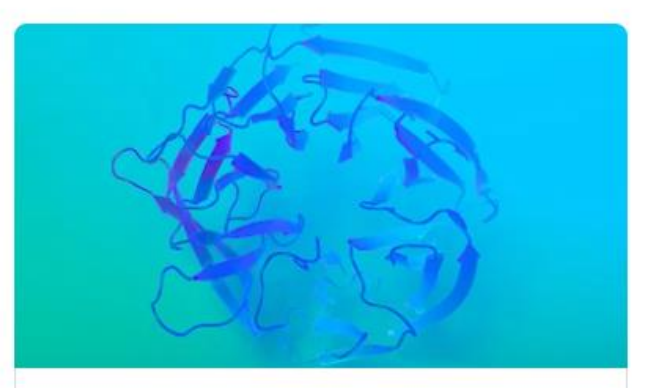

#### AlphaFold

Breakthrough AI system accurately predicts the 3D models of protein structures - and...

 $\rightarrow$ 

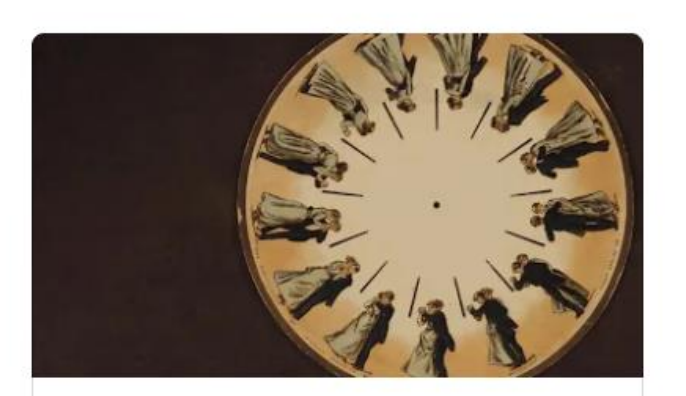

Phenaki Realistic video generation from open-domain textual descriptions

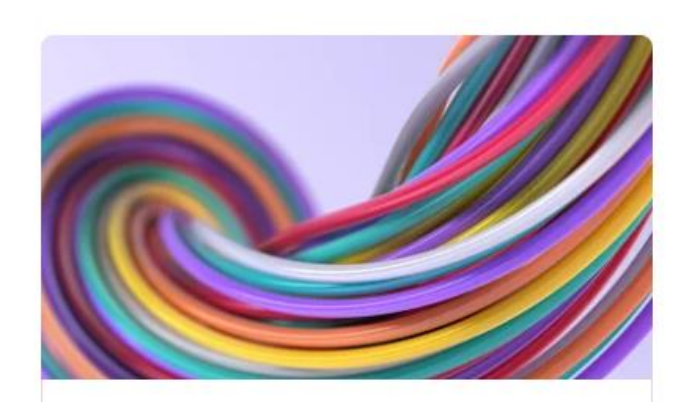

AlphaZero and MuZero

Powerful, general AI systems that mastered a range of board games and video games -...

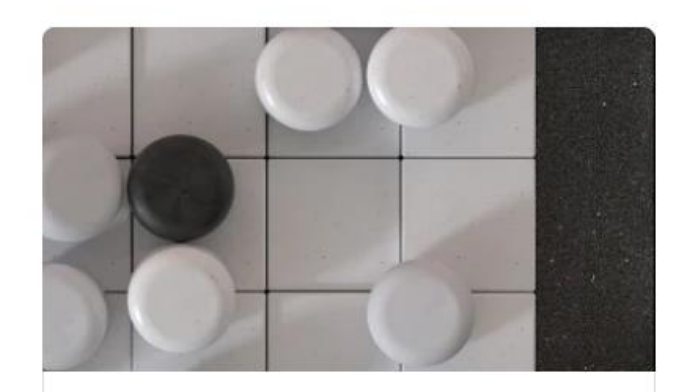

AlphaGo

Novel AI system mastered the ancient game of Go, defeated a Go world champion, and...

# Application of ML

- Image recognition: Face recognition, medical image, self-driving cars.
- Natural language processing: Text analytics, sentiment analysis.
- Recommendation systems: Product recommendations, music recommendations, movie recommendations.
- Banking: Identifying fraudulent transactions, credit score.
- Protein folding
- Drug discovery

### How many cell, bacteria or single molecule is present in each picture?

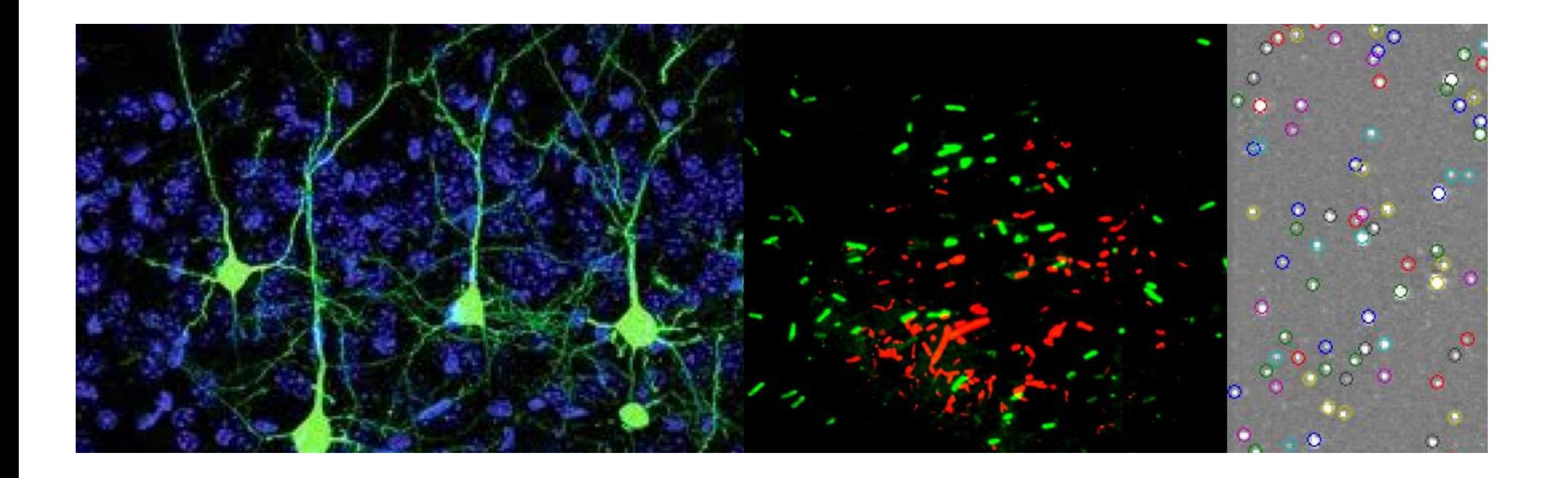

### Time course of geometric events: event map generation for identification of cell splitting

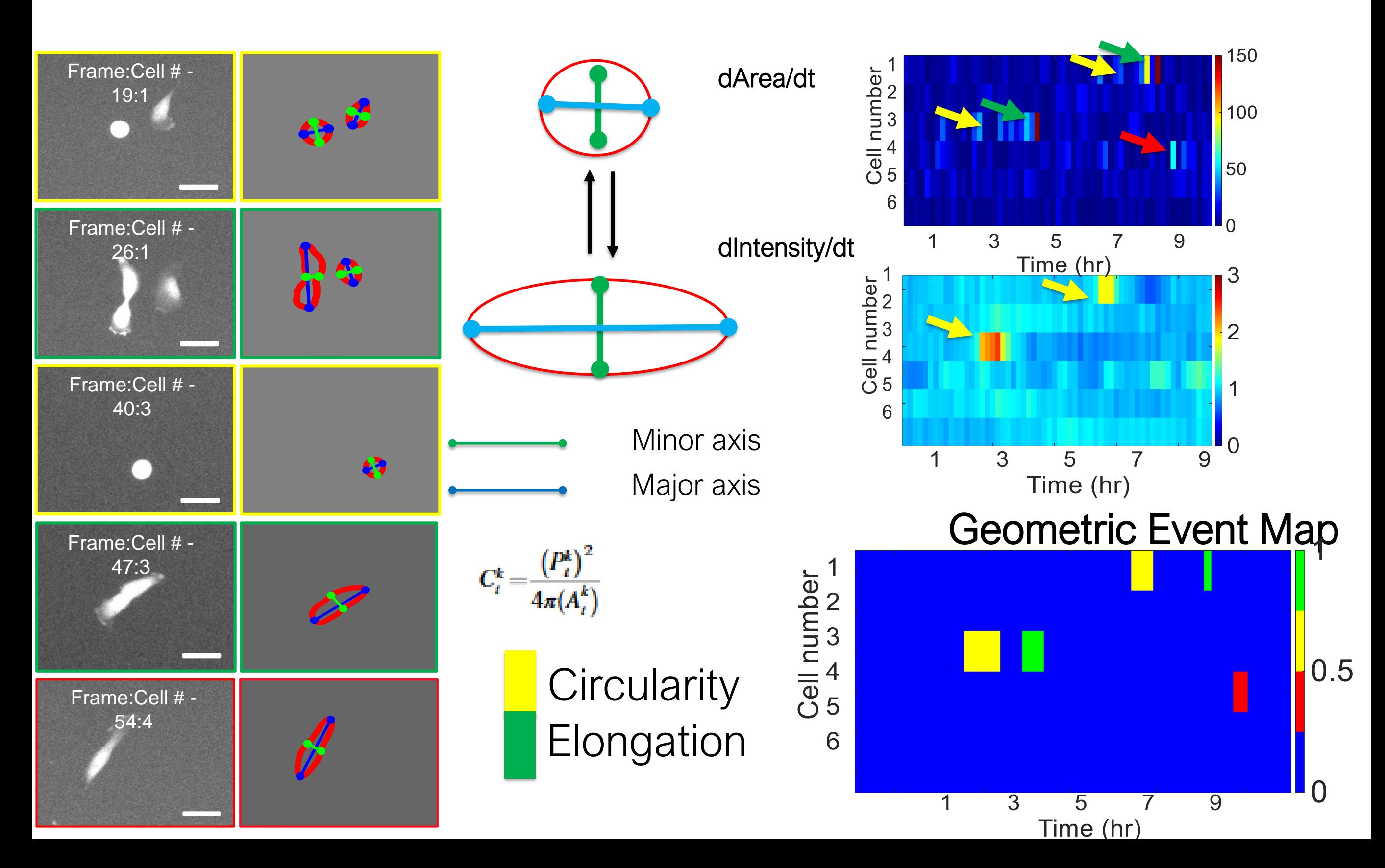

### **Linear Regression: Least Squares Fit**

Fitting data y best in a least-square method.

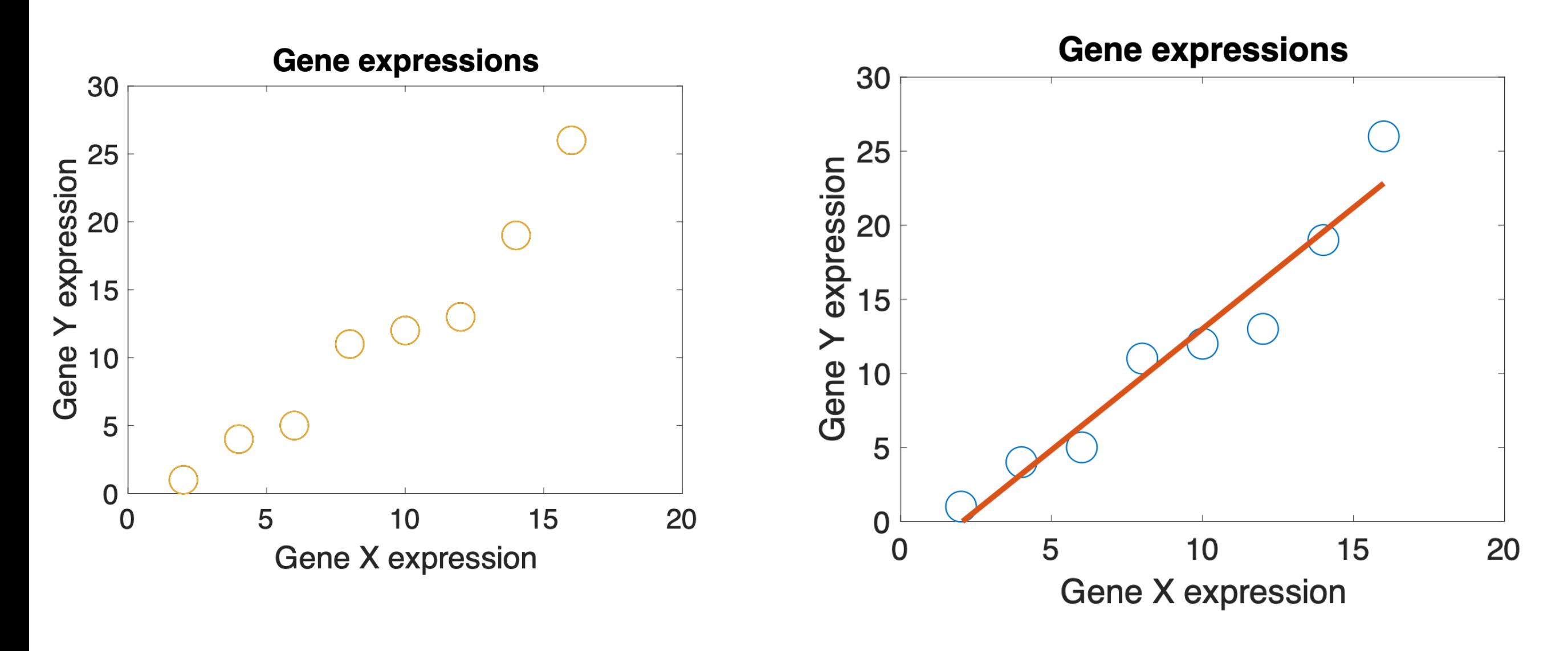

 $U =$ 1.6369 -3.3571 [u i]=polyfit(a,b,1) y=1.6369x-3.3571 Slope Intercept Which of the genes are expressed at the same time in cancer vs normal cells?

What are the genes that are expressed in cancer cells but not normal cells?

How the expression changes over time?

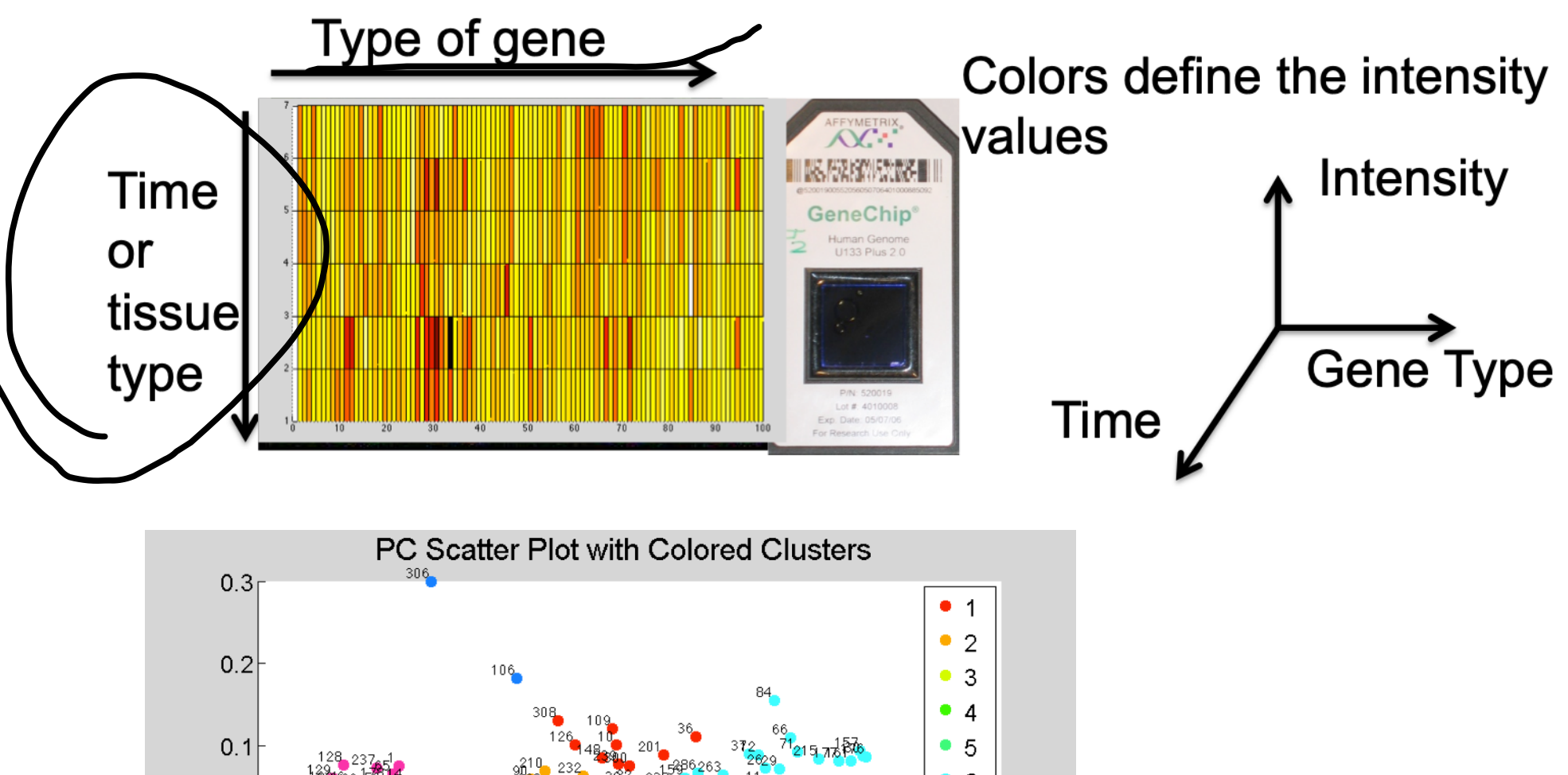

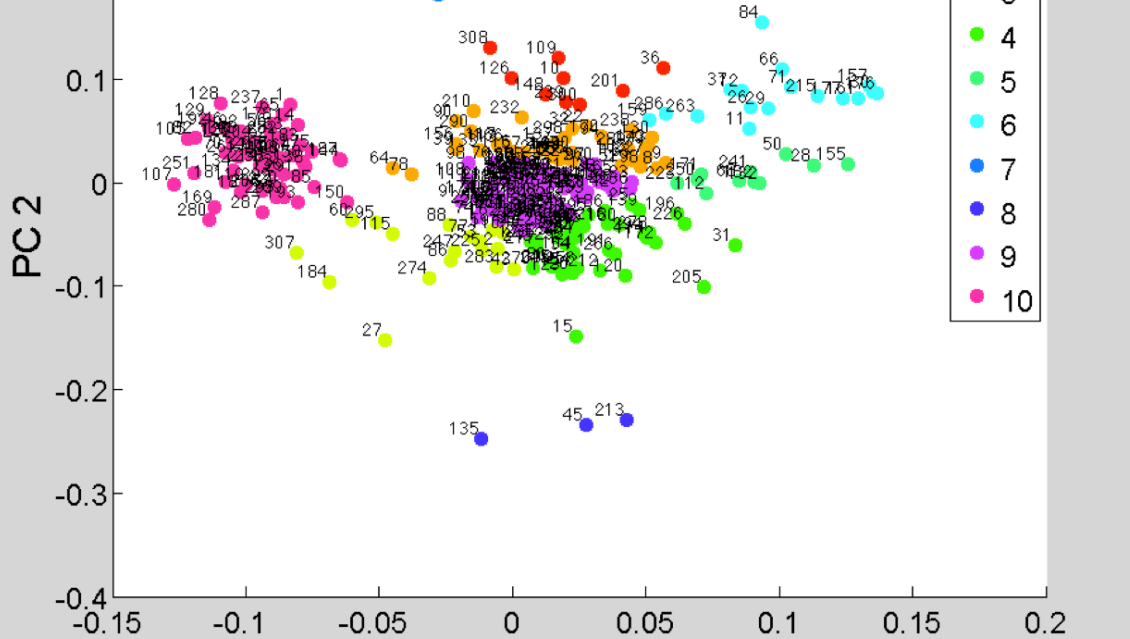

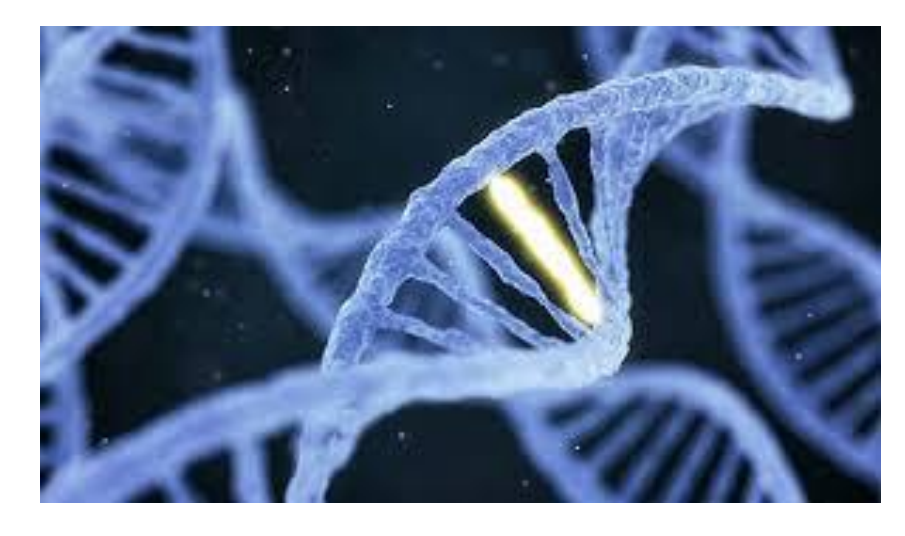

## **Genetics**

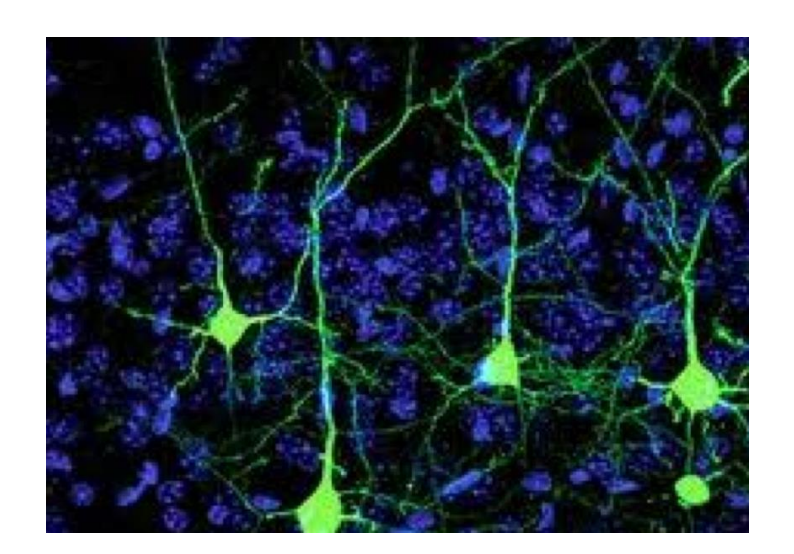

Neuroscience

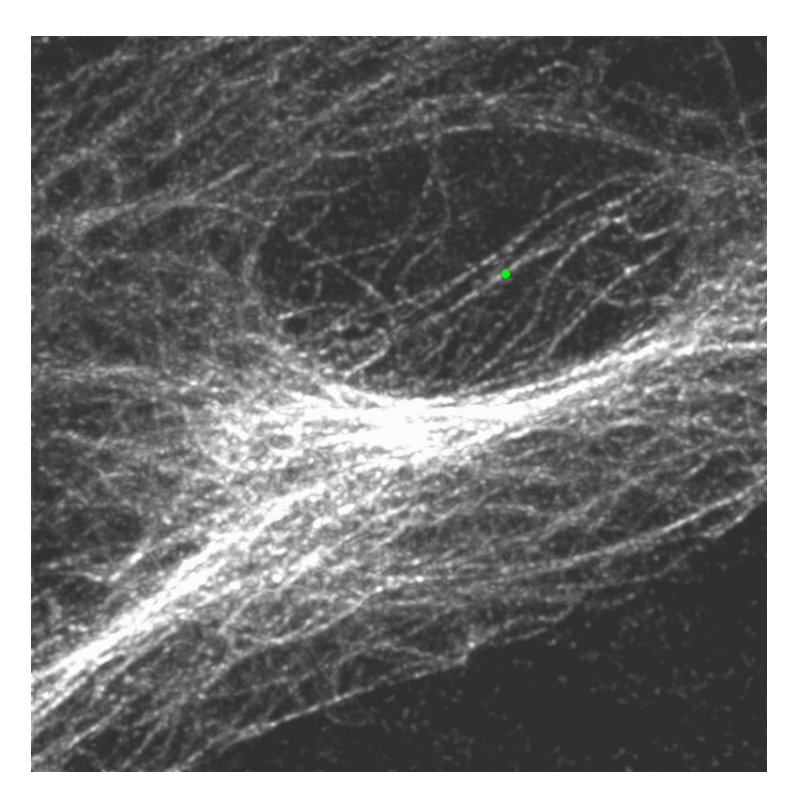

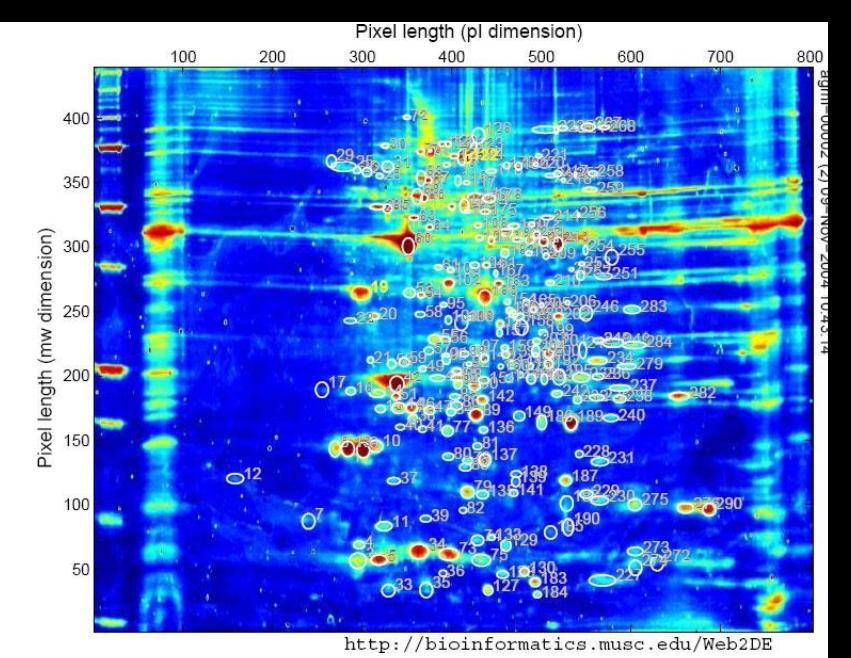

**Bioinformatics** 

Molecular Biology

Computing is essential to solve many of these research problems

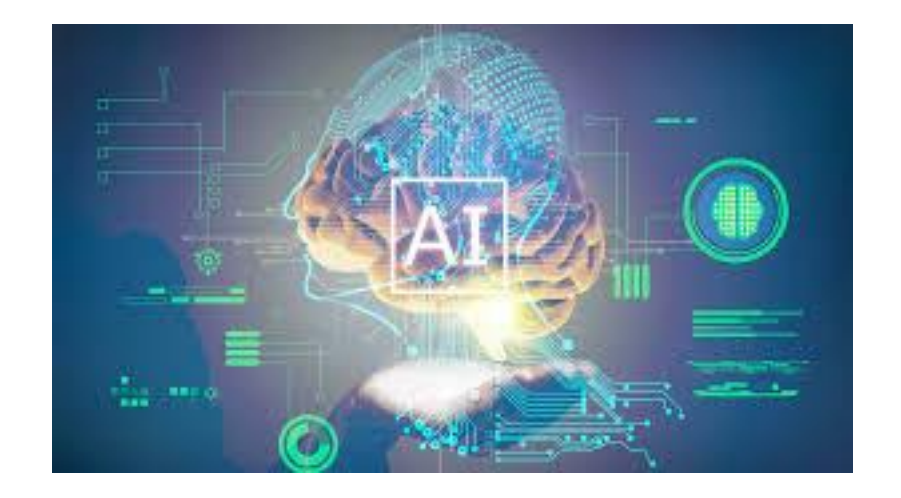

Artificial Intelligence

### MATLAB USER INTERFACE

Workspace to show all variables

HOME

❏

Open

**PLOTS** 

ы

Save

**FILE** 

Find Files

 $E$  Compare

 $Print$ 

APPS

 $\blacktriangle$ 

Q Find

**EDITOR** 

Insert  $\overline{z}$   $fx$ 

EDIT

Coding Menu and other optionsMATLAB R2017b - home use 目の り目 PUBLISH VIEW Q Search Documentation 嚼  $\geq$  Run Section → Go To ► Comment % % % 7 Breakpoints Run Indent 国 图 图  $\overline{\phantom{a}}$ Advance Time BREAKPOINTS E Editor Illegraths  $r_2$  $l_1$ tar (Domitor  $+18$  satellite\_tracking.m  $\times$ This file can be opened as a 206  $207 After = zeros(nframes, tracksSort(end, 6));$ 

Log In

NAVIGATE D / ▶ Users ▶ halilbayraktar ▶ Desktop ▶ Projects ▶ ElifNur ▶ latest data ▶ rpe1 gfp66 resonant scanner 25 sirT 48hrs ▶ zoom9.7 avrg4 272x272-2\_ciliated ▶  $\sim$   $\alpha$ ⇦ Projects/ElifNur/IMCD3 lap72 movies with sirtubulin/m...  $\odot$  x Name <sup>a</sup> Value Class Ma llite\_tracking\_v4.m  $\mathbb{X}$  selected\_satellites\_projections.m  $\mathbb{X}$  +  $\pmb{\times}$ Script. For more information, see Creating Live Scripts. **THE LIFE**  $ArY = zeros(n)$ rames, tracksSort(end, 6));  $208$  $kf = 1;$  $209 210$  $kl = 1;$ 211  $%klx = size(Afr, 2)$ 212 %kly =  $size(ArY, 2)$ 213  $214$ klx=0; 'E  $215$ kly=0; 216  $217 \Box$  for iparticle = 1:tracksSort(end,6);  $218$ for iFrame =  $1:size(tracksSort,1);$ 219 220  $221$ if tracksSort(iFrame,6) == iparticle<mark>;</mark>  $222 Afr(kf,kl+klx) = tracksSort(iFrame,1);$  $223 -$ ArY(kf,kl+kly) = tracksSort(iFrame,2);  $224$  $kf = kf +1;$  $225$ plot(tracksSort(iFrame,3)); 226 227  $228$ end  $229$ end **Current Folder**  $\odot$  $kl = kl+1;$  $230 \blacksquare$  | Name  $\triangledown$ Size Date Modified  $231$  $kf = 1;$ substack r1\_v26\_gray2.avi 231 KB 1/12/18, 2:24 PM 232 scale info.txt 1 KB 1/11/18, 10:40 AM  $233$ end satellite\_tracking\_v4.m~ 21 KB 1/17/18, 11:01 AM  $234$ close all ellite\_tracking\_v4.m 21 KB 1/17/18, 11:06 AM ner 250n... 19.4 MB pel gfp66 resonant sc 1/11/18, 10:54 AM rpe1 gfp66 resonant 1/11/18, 10:54 AM anner 250n... 4.09 MB Command Window  $_{\odot}$ rpe1 gfp66 resonant anner 250n... 18.48 MB 1/11/18, 10:58 AM New to MATLAB? See resources for Getting Started  $\boldsymbol{\mathsf{x}}$ a latestdata\_v2.avi 3.31 MB 1/12/18, 2:58 PM a latestdata\_v1.avi 5.75 MB 1/12/18, 2:36 PM Home License -- for personal use only. Not for government, MetaData 1/11/18, 11:56 AM academic, research, commercial, or other organizational use. >> load('alldata\_034.mat') Warning: Could not find appropriate function on path loading function handle /private/var/folders/xf/vfgn99dn20b7ggvqnwywllqw0000gn/T/Editor/LiveEditorEvaluationHelpe >> clear all  $fx \Rightarrow$ Details  $\hat{\phantom{a}}$  $\boxed{\mathsf{Ln} \quad 1 \quad \quad \mathsf{Col} \quad 1}$ Type commands here

All files in a selected folder

### Python Layout (open source platform)

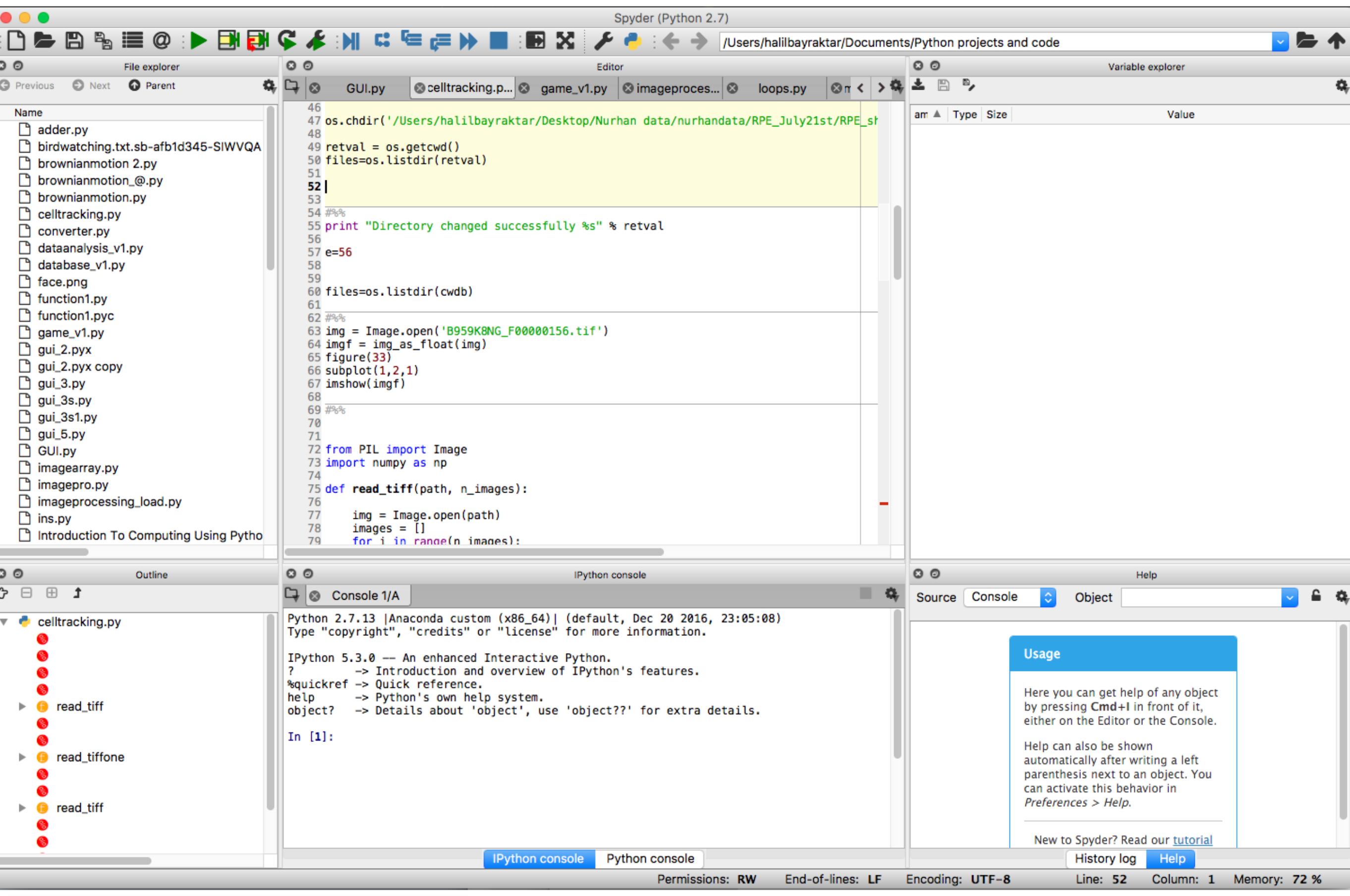

## Matlab help

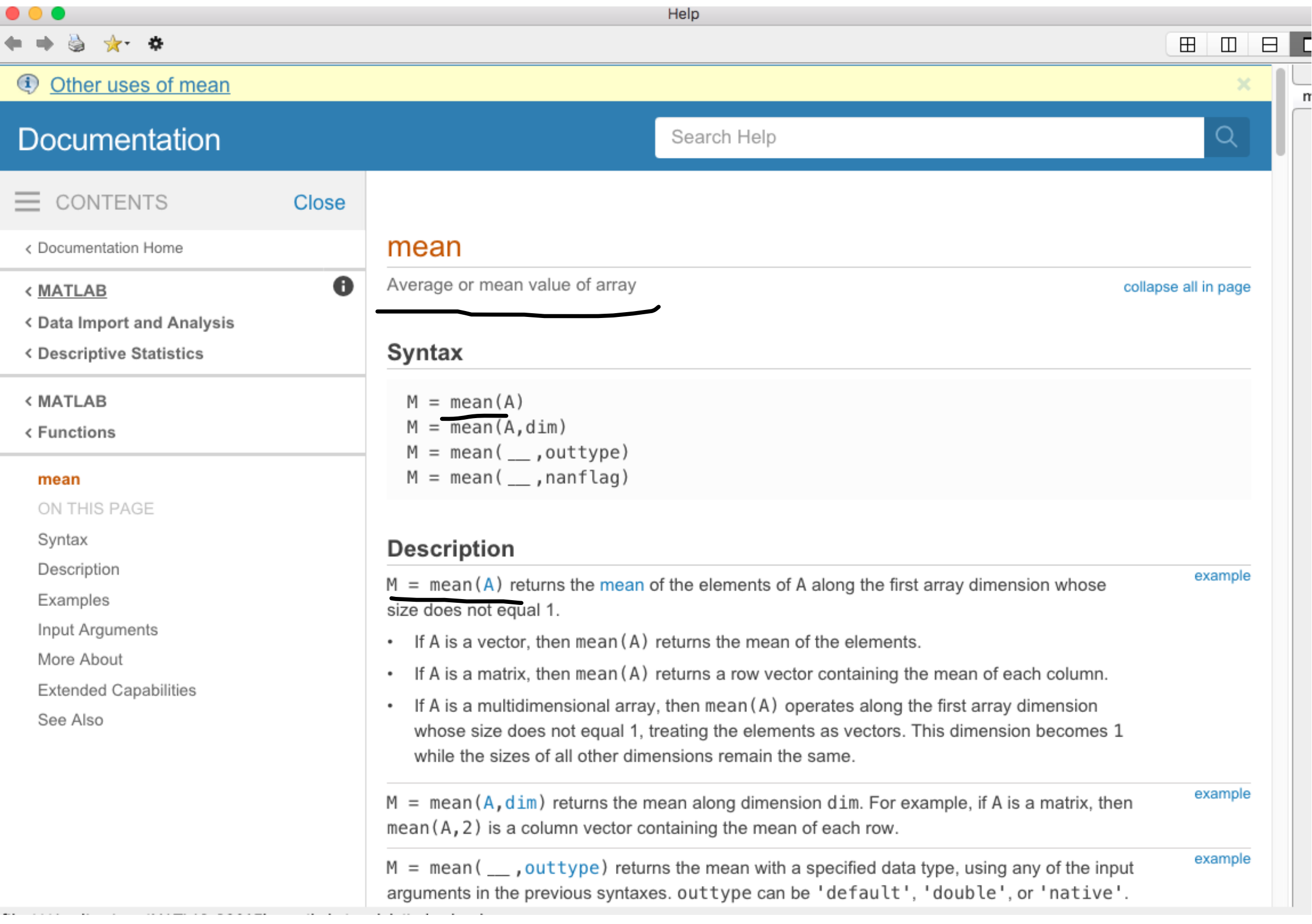

### Why MATLAB?

A single platform to load, sort, analyze, plot and save your data.

Beginner level syntax structure

Easy coding

Highly preferred in academia

Many open resources is available for help

Many functions are included

# .mat and m. files

.m : Files that contain the computer code. There are two kinds of .m files. Scripts and function. Script files do not need any input value to execute, however the function requires one or more arguments to return the output

.mat files: files that contains the data and variable names

### Writing code in computer vs playing notes in piano

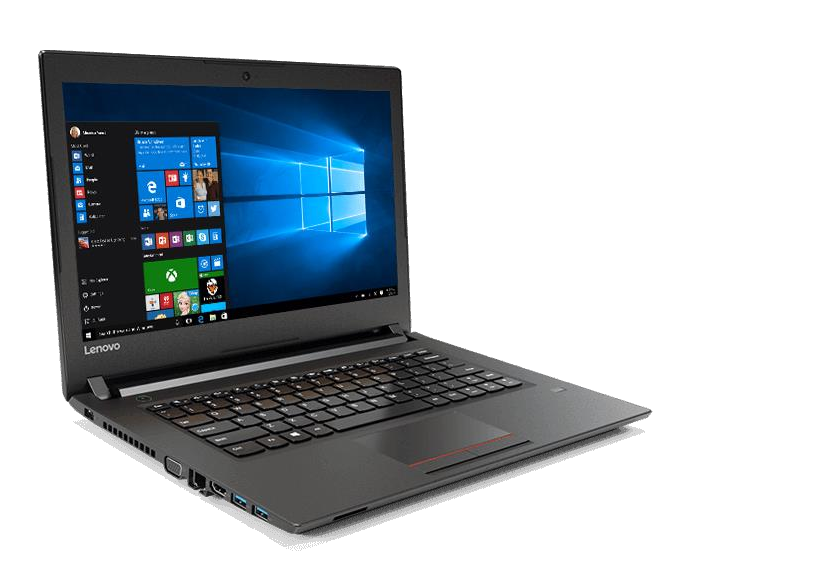

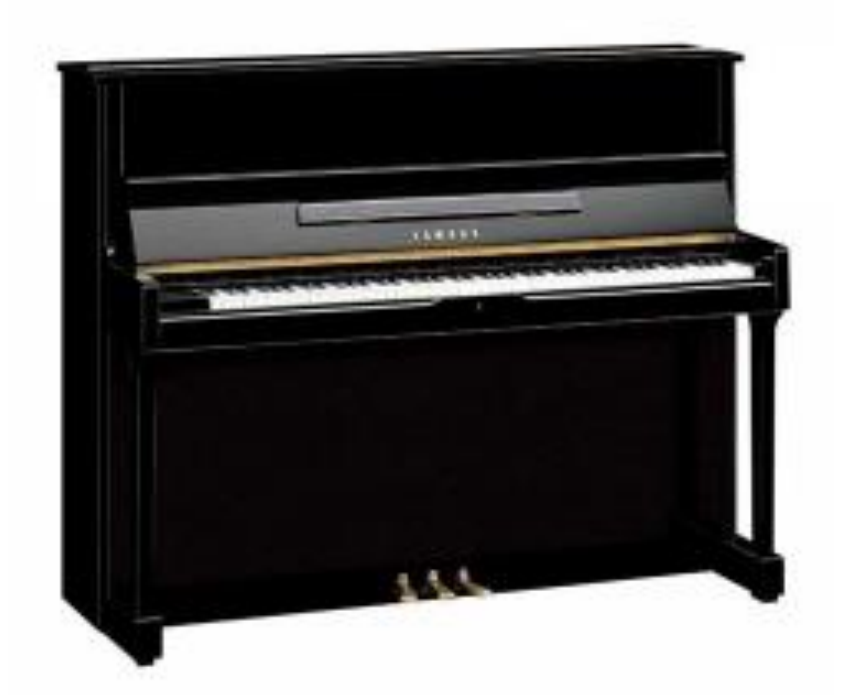

You need practice, practice and practice to advance in writing codes.

### Description and Visualization of Statistical Data

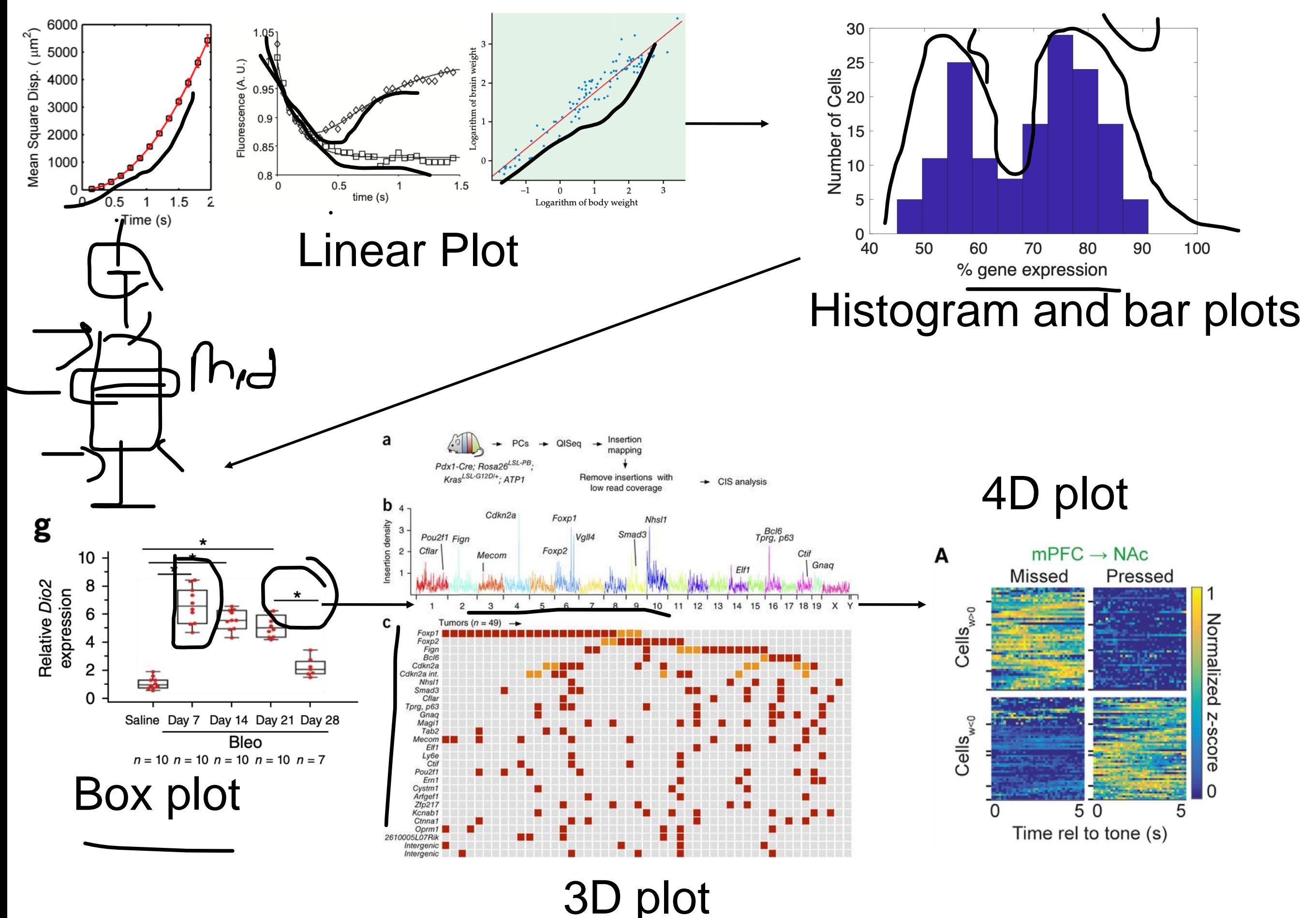

Introduction to Matlab

MATLAB=Matrix laboratory developed by MathWorks Inc

High level language for computing, data visualization, modeling and programming

Matrices (1D, 2D etc) are the main components

## **NAME OF PUNCTUATION MARKS USED in MATLAB**

Square brackets [ ]

hyphen -

curly brackets {}

Brackets, parentheses ()

Semi colon ;

Colon :

Comma ,

Dot.

Apostrophe ' or single quote

Double quote ""

Single quote ''

Backslash \

Slash /

### Create a variable

### Create a number variable

$$
x=5;
$$
  
\n $y=10;$   
\n $z=x+y;$   
\n $y =$   
\n $z =$   
\nCreate a char variable  
\n $z =$   
\n $z =$ 

Create a char variable

 $x = 'Matlab'$ 

You should use

$$
x=[1 2 3 4]
$$
  

$$
y=[1:2:10]
$$

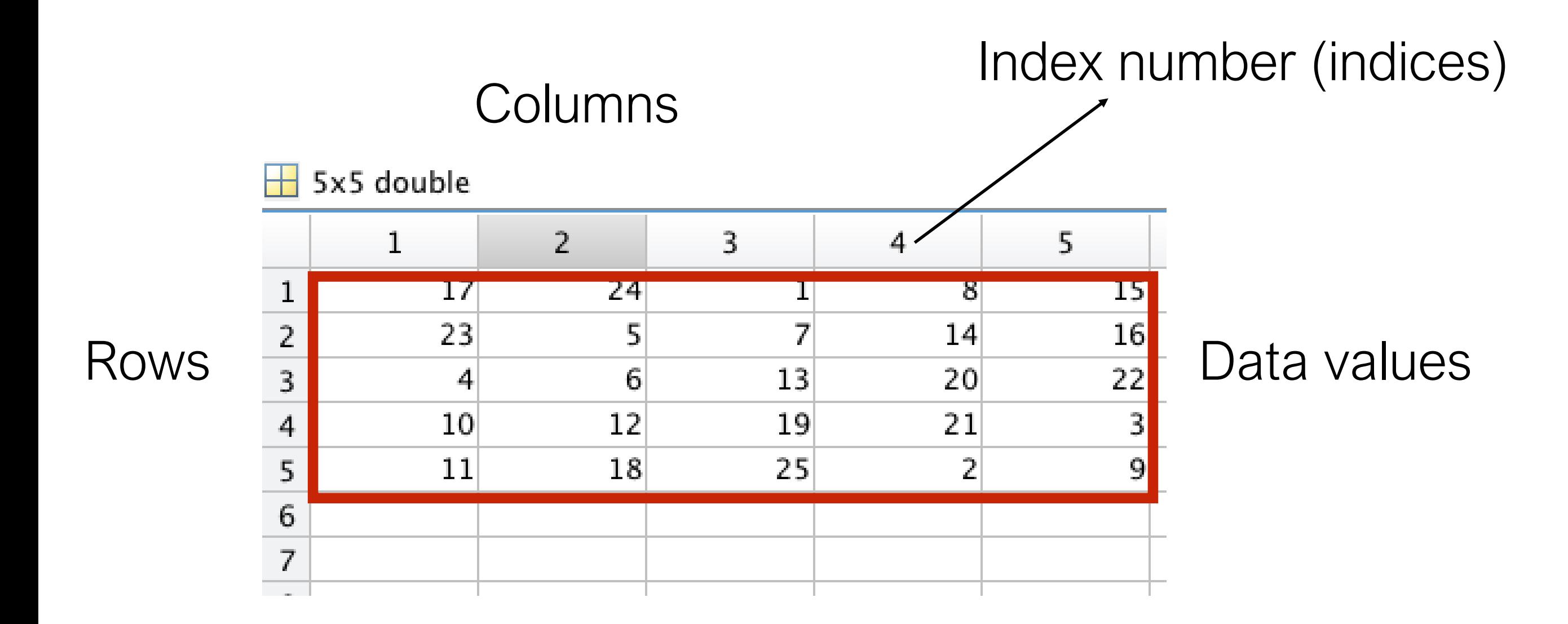

5 by 5 matrix, 5x5

### Create a vector

Generating a row and column vector

rowvec  $=$ rowvec=[5,6,7,8,12]

5 6 7 8 12 colvec=[3;4;7;9;14]

colvec =

### vector slicing

a=0:2:20 b=a(1,1:5) c=a(1,5:end)

 $a =$ 0 2 4 6 8 10 12 14 16 18 20  $b =$ 0 2 4 6 8  $C =$ 8 10 12 14 16 18 20

Create a vector

$$
x = 0:2:50
$$

 $x = 0, 2, 4, \ldots, 100$ 

 $size(x)$ 

Ans row and column 51  $\overline{1}$ 

Indexing into a matrix is a means of selecting a subset of elements from

>> fcel

 $fcel =$ 

7

Finding an element in row or column vector % First entry is row index number % Second entry is column index number

frel=  $rowvec(1,5)$ fcel=colvec(3,1)  $frel =$ 12

rowvec= $[5,6,7,8,12]$ 

colvec=[3;4;7;9;14]

**Operators** 

Sum Division Multiplication Select a region from matrix

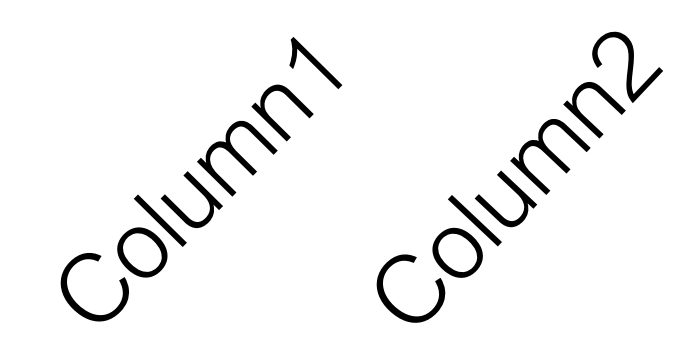

row row

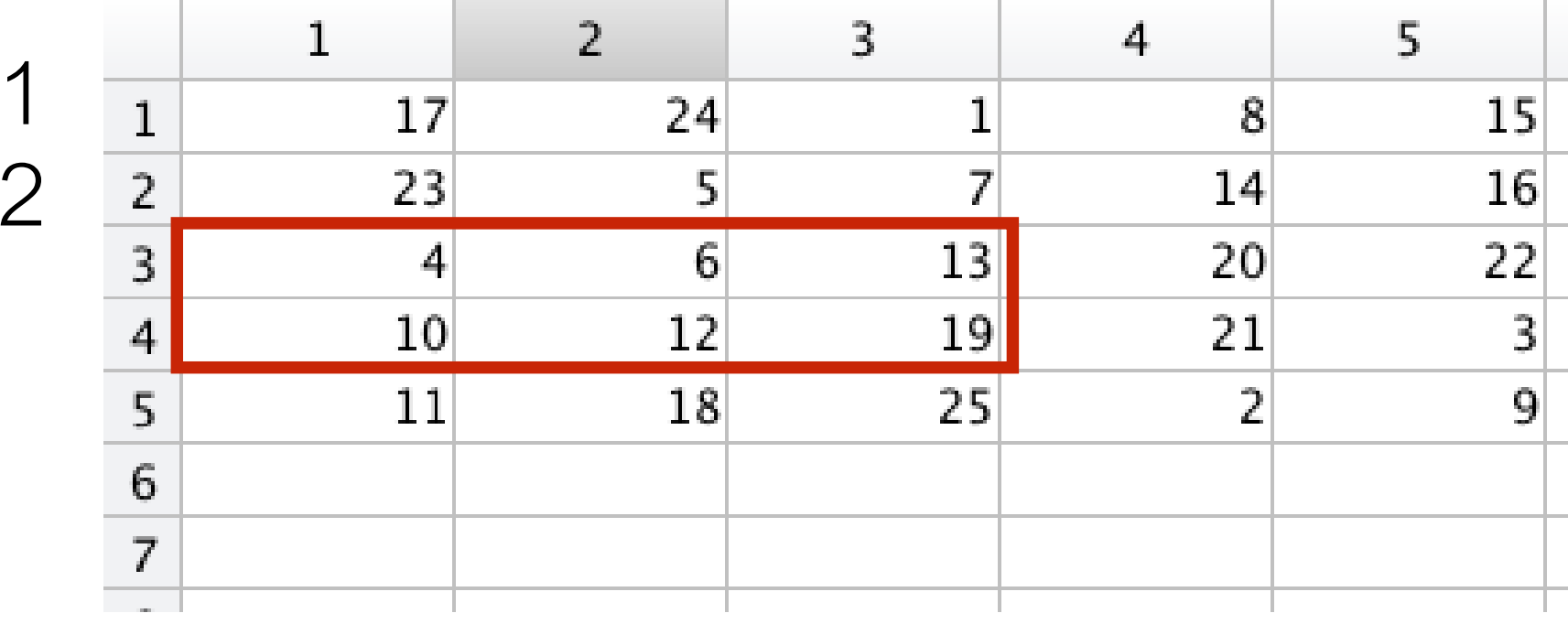

 $b =$ b=a([3,4],[1,2,3]) Row Column

> 4 6 13 10 12 19

### z=magic(4) z([1,2],[3,4]) z(1,1) z(2) Finding and selecting elements in a matrix

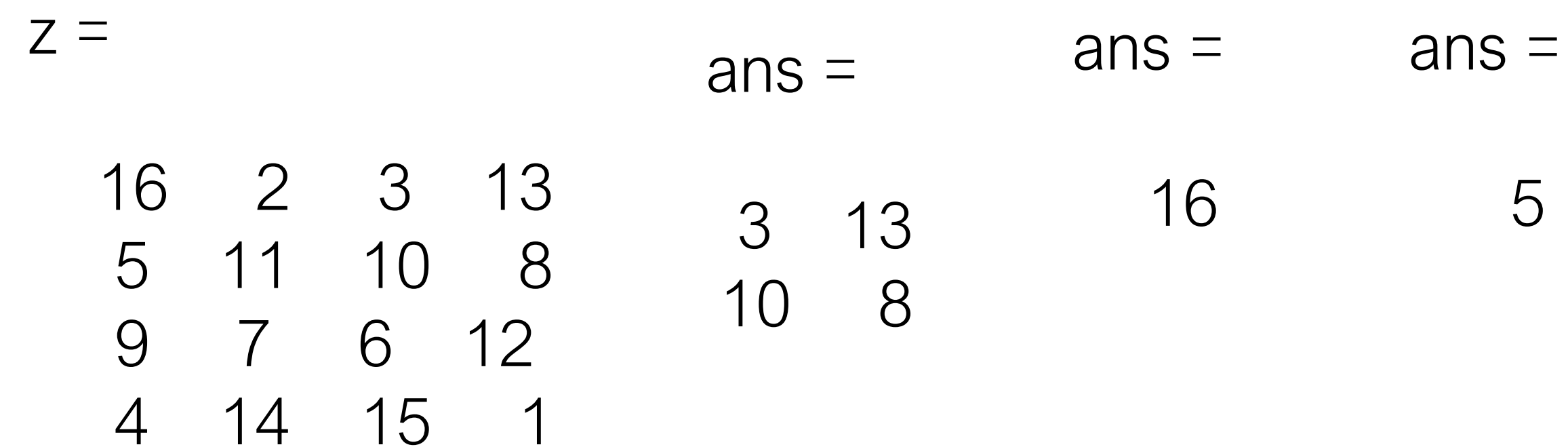

### Some Common Scalar Mathematical Operations

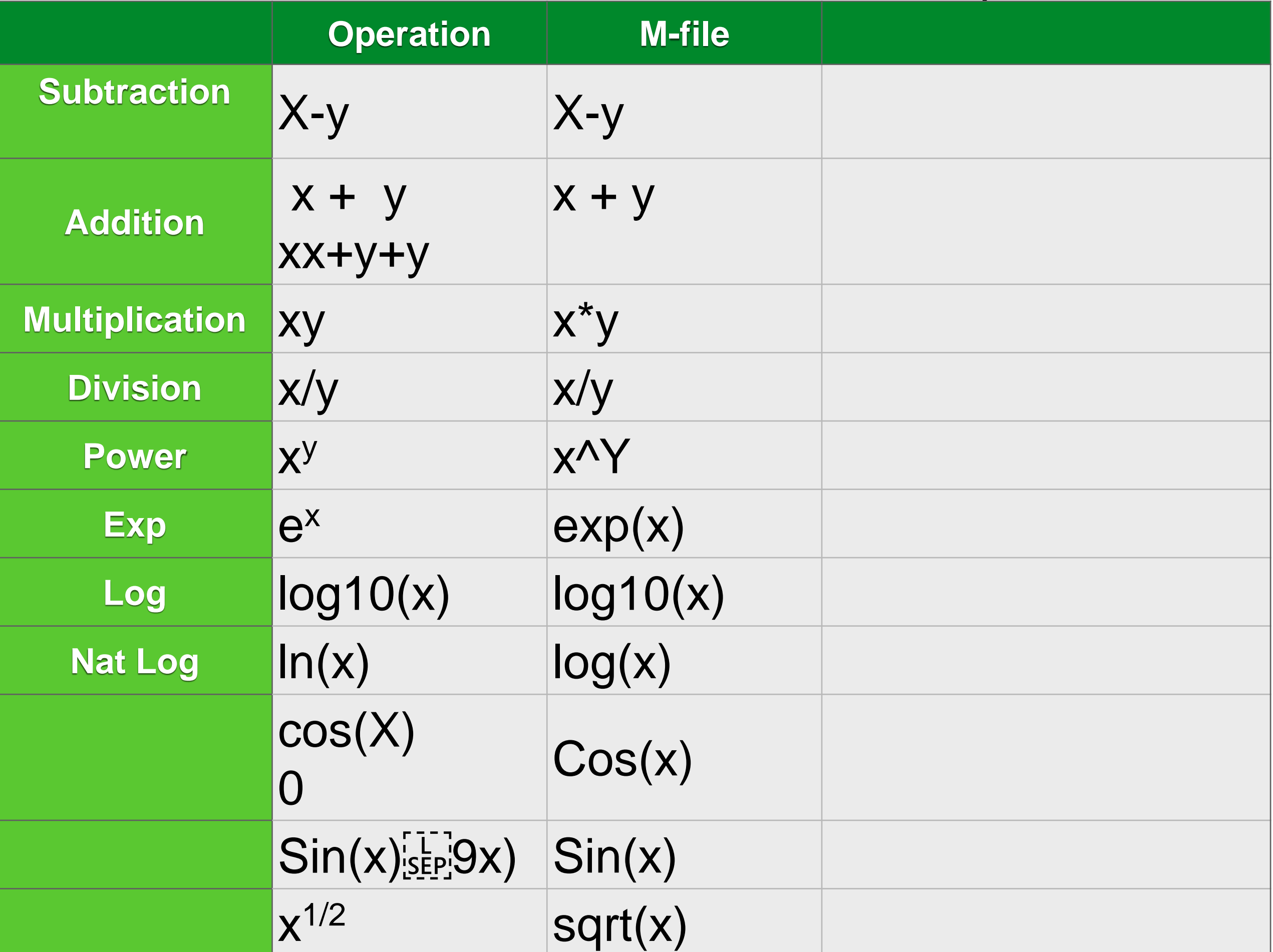